THB\_UM\_SC\_PRC\_14-09-04 20049.14 2:32 PM 页面 1

 $\begin{tabular}{c} \quad \quad \quad & \quad \quad \\ \quad \quad & \quad \quad \\ \quad \quad & \quad \quad \\ \quad \quad & \quad \quad \\ \quad \quad \quad \\ \end{tabular}$ 

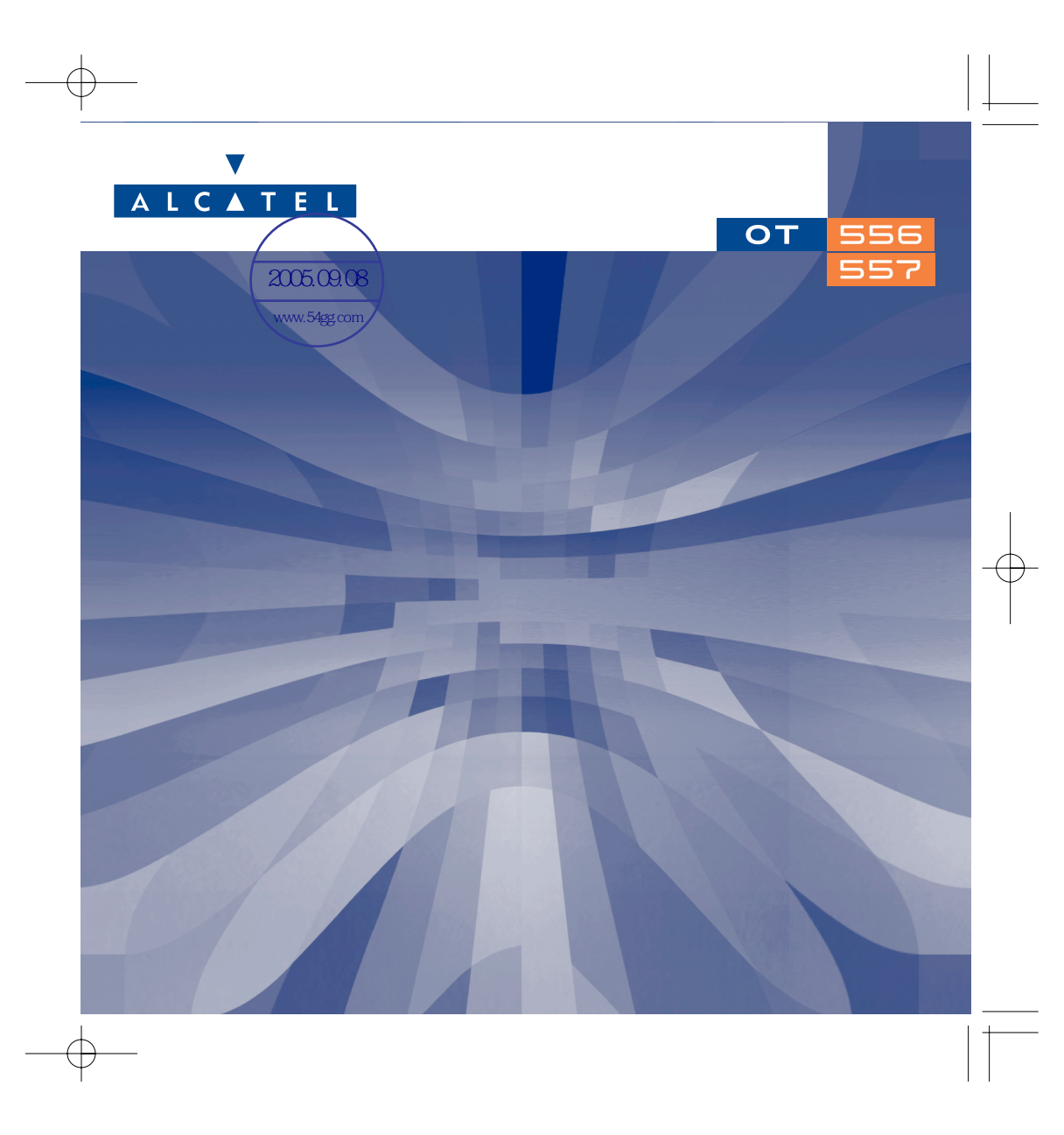

# **窗介** ………………………………………………………………

Alcatel 衷心感谢您购买本手机。

## 相机: 照片和录像片段

您可以使用本手机的连拍功能进行拍照,用本手机播放带声音的录像片段。将其保存在多媒体收藏 夹中,并用它来个性化待机屏幕。您还可以将录像片段与联系人关联起来,这样在联系人呼叫您时, 就会显示录像片段。您可借助内嵌的相机来捕获您的精彩瞬间并与他人分享。拍照时可以变焦、录 制声音, 拍好后可以加一些有趣的图片框和印戳: 操作非常简单, 其乐无穷!

## 关于 MMS 的颜色

本手机支持"多媒体短信服务", 可让您在文字短信息中发送录像片段、彩色图像和声音。您可以借 助内嵌和下载的多媒体内容来新建符合自己情绪的表情短信息。

## 个性体现

指定个人按键以个性化您的手机。可以从内嵌屏幕外观中选择界面的颜色和底纹,也可从本手机内 提供的丰富的多媒体内容中选择录像片段、墙纸或铃声。

## 游戏伙伴

本手机能带给您全新的游戏体验,大量的可下载游戏和应用可以为您提供丰富的选择空间。

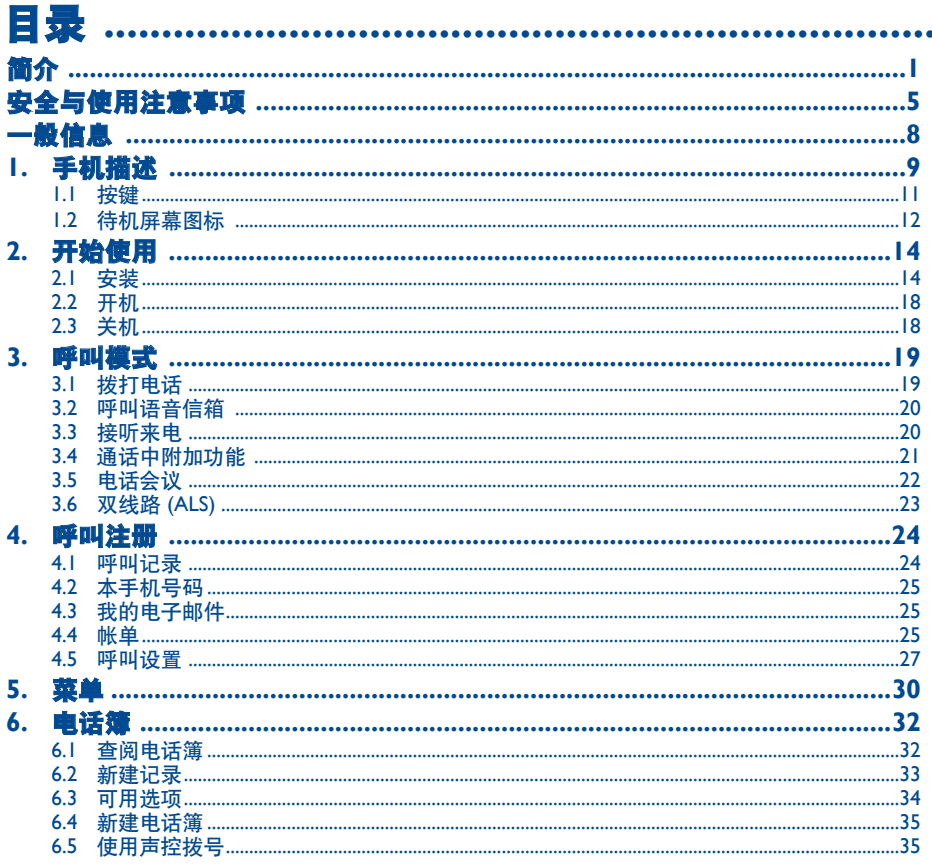

 $\overline{2}$ 

THB\_UM\_SC\_PRC\_14-09-04 20049.14 2:32 PM 页面 3

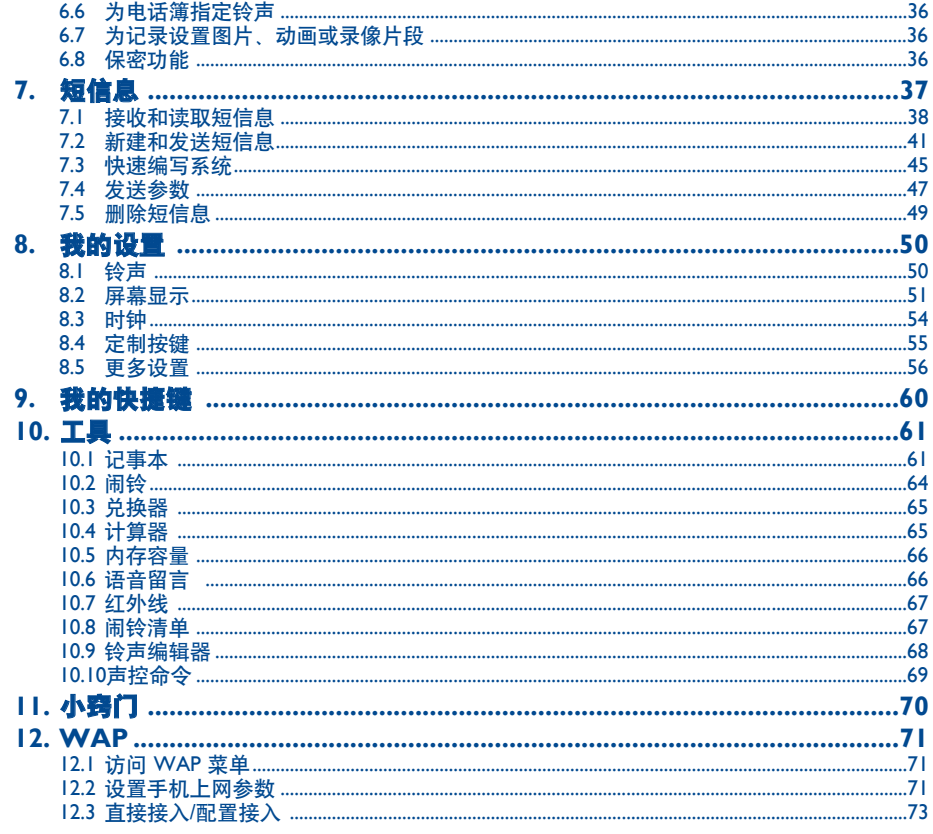

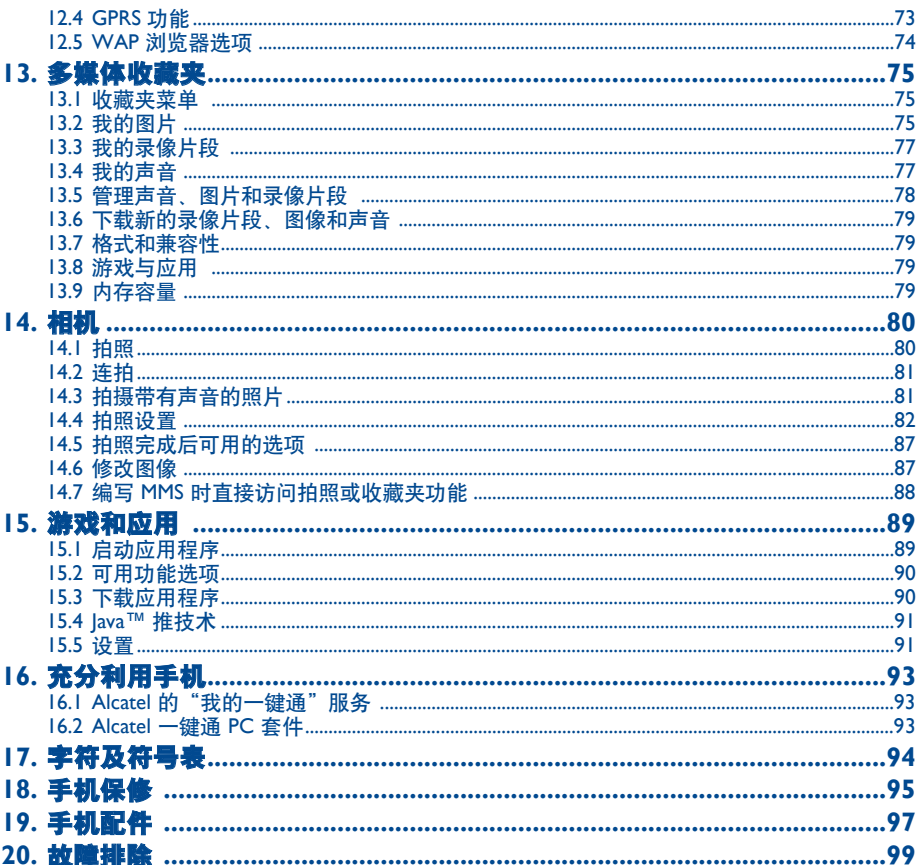

 $\overline{\mathbf{3}}$ 

 $\overline{4}$ 

# 安全与使用注意事项 **..............................................**

使用本手机之前,建议您仔细阅读本章内容。对不正确使用或不遵守本手册说明使用造成的后果,手机制造商概 不负责。

#### **•** 交通安全:

据研究表明,即使使用了免提装置(车用免提装置、耳机等),驾驶车辆时使用手机也会造成危险。因此要求驾驶 员在车辆行驶过程中不要使用手机。

因为打开手机后,手机发出的电磁波会干扰车辆的电子系统,如 ABS 防抱死刹车系统或安全气囊。为确保不出任 何问题:

- 不要将手机放在车辆仪表盘上或气囊装置区域内。

- 与汽车的分销商或厂商核实,以确保车辆电子系统具有良好的绝缘性。

#### **•** 使用条件:

登机前请关机,违反者将会受到法律诉讼。

在医疗保健场所请关机,除指定使用区域外。与其他常见设备一样,手机也会干扰附近其他电器、电子设施或射 频设备的运行。

当手机打开时,请勿将其放在距离医疗设备(如心脏起搏器、助听器、胰岛素泵等)15cm 的范围内。拨打或接听 电话时,确保将手机放在远离心脏起搏器或助听器(如果只有一个)的耳朵一侧。

在煤气或易燃液体附近请关机。在燃料库、加油站、化工厂或所有可能存在爆炸危险的场所,请严格遵守相关的 手机使用规定。

不要让儿童在无人看护的情况下使用手机。

请勿自行拆卸或修理手机。

使用"免提"功能时,请将手机远离耳朵放置,以防放大的音量损害您的听力。

请仅使用与本手机型号相匹配的 Alcatel 电池、充电器及配件(请参见第 97 页)。对因使用其他充电器或电池造成 的损坏,手机制造商概不负责。请勿将手机暴露在恶劣的天气或环境条件(潮湿、下雨、液体渗漏、灰尘、海水 雾气等)下。本手机制造商建议的最低温度和最高温度为 -10°C 和 +55°C。温度超过 +55°C 时,屏幕显示可能会 字迹模糊,但这只是暂时现象,并不是严重的问题。

5

## **•** 隐私声明:

请注意,您必须遵守您所在国家有关使用移动电话拍照和/或录音的相关现行法律法规。依照相关法律法规,严 禁对他人或任何个人特征拍照和/或录音,以及对拍照和/或录音的内容加以复制或传播,上述行为可能被视为 侵犯隐私权。如有必要将私人或机密对话录音或拍摄他人照片,使用者必须确定事先已取得当事人授权。移动电 话的制造商、销售商或经销商(包括网络运营商)对使用移动电话不当所造成的任何损害,概不负责。

## **•** 电池:

在从手机上取下电池之前,请确保手机已关机。使用电池时请注意如下事项:请勿尝试打开电池(有吸入有毒气 体和被灼伤的危险);请勿刺穿、拆解电池或使电池短路;请勿灼烧电池或将电池丢弃在生活垃圾内;请勿将电 池暴露在超过 60°C 的温度下。电池的处理必须按当地适行的环境保护法规进行。电池仅适用于原设计用途。切勿 使用已损坏的电池,或 Alcatel 不推荐的电池。

#### **•** 充电器

请在 0°C 到 40°C 的温度范围内使用充电器。 为本款手机设计的充电器符合信息技术设备和办公设备的安全标准。它们应当用于专门用途。

#### **•** 电磁波:

无论何种型号的手机,均需首先经检验证明符合国际标准 (ICNIRP) 或欧洲 1999/5/EC 号指令 (R&TTE), 然后方可向 公众出售。保护手机用户和公众的健康与安全,是这些标准或指令的基本要求。

6

本手机符合国际及欧洲有关电磁波辐射的要求。

本手机是一台无线信号发射器和接收机。其设计和制造不能超出国际标准 (ICNIRP) (1) 及欧盟理事会 (1999/519/EC 建议)<sup>(2)</sup> 所推荐的射频 (RF) 辐射极限。作为上述要求的一部分, 这些限制确定了在公共场合允许的射频能量等级。 这些限制是由独立专家组在常规和详细的科学评估基础上制订的。他们充分考虑了各种安全因素,以确保各年龄 段和各种健康状况人士的安全。

手机的电磁辐射标准采用一项称之为"特定吸收率"(SAR) 的衡量指标。国际标准规定的或欧盟理事会推荐的 SAR 极限值为平均 <sup>10</sup>克人体组织承受 2 W/kg 的功率。SAR 测试是在所有测试频段内,手机以最大鉴定功率等级发射电 磁波的标准使用状态下进行的。

尽管此 SAR 指标是在最高鉴定功率等级下确定的,但手机在使用过程中的实际 SAR 等级通常大大低于这个最大值。 这是因为手机设计成可在多种不同功率等级下使用,以便只使用连入网络所需的功率。从理论上说,越靠近基站 天线,手机的输出功率越低。

在贴近耳朵并且在符合标准的情况下使用本手机时, 所测试的 SAR 最高值如下: OT556 为 0.40 W/Kg, OT557 为 0.43 W/Kg。

尽管 SAR 级别可能会随手机和使用位置的不同而有所不同,但它们都满足射频辐射的相关国际标准和欧洲标准。

本手机配备有内置天线。为收到良好效果,请避免接触或损坏该天线(请参见第 17 页)。

世界卫生组织 (WHO) 认为,目前尚没有任何科学信息能够表明,使用手机需要采取一些特殊的防护措施。如果个 人愿意,可以通过限制通话时间来减少他们自己或孩子暴露于射频范围内的时间,也可以使用免提设备让手机远 离头部和身体。(情况说明书 <sup>n</sup>°193)。有关电磁辐射与公众健康方面的其他信息,可访问以下网站: http://www.who.int/peh-emf。

# 一般信息 **................................................................**

• 互联网址:www.alcatel.com.cn - **Wap** 地址:wap.alcatel.com

• **Alcatel** 热线电话:请参见"Alcatel 服务"手册(费用按所在国家当地的适行收费标准收取)

An electronic version of this user guide is available in English and other languages according to availability on our Alcatel Server: www.alcatel.com

您的手机是一个收发器,*/*在 GSM 网络的 900、1800 和 1900 兆赫波段上工作。

标记证明您的手<mark>机符合指令 1999/</mark>5/EC (R&TTE) 的要求,且手机配件符合当前有效的 EC 指令。 要了解有关本手机符合**声**明的金鄙两容,请访问 Alcatel 网站:www.alcatel.com.cn。

#### 防盗

本款手机在包装标签和存储卡上均印有一个称为 IMEI(手机序列号)的标识码。建议您首次使用本 手机时记下此号码并将其妥善保存,要在手机上显示此号码,请按 at\*,\*a,O t,6™,\*a 键。如果 您的手机被盗,警察或网络运营商可能会要求您提供此号码。可使用此号码锁定手机,以阻止第三 人通过其他 SIM 卡使用您的手机。

(1) ICNIRP 要求适用于下列地区:中美洲(墨西哥除外)、南美、南非、北非、亚太地区(中国台 湾地区、韩国和澳大利亚除外)。 (2) 欧盟推荐标准 (1999/519/EC) 适用于下列地区:西欧、东欧和以色列。

7

2004 年 5 月

**1** 手机描述 **..........................................................**

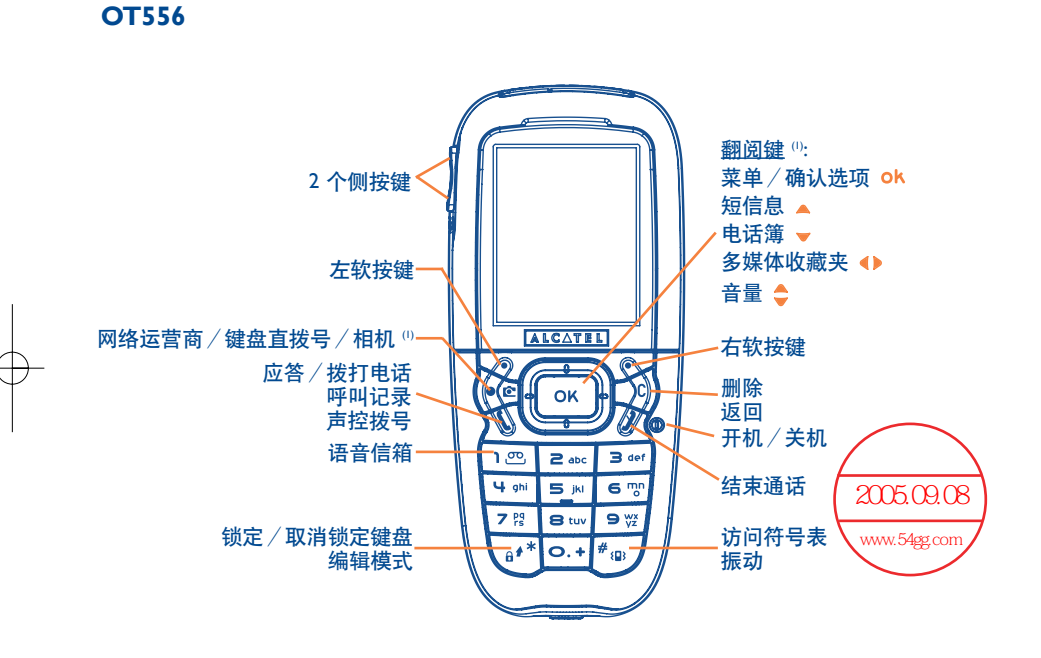

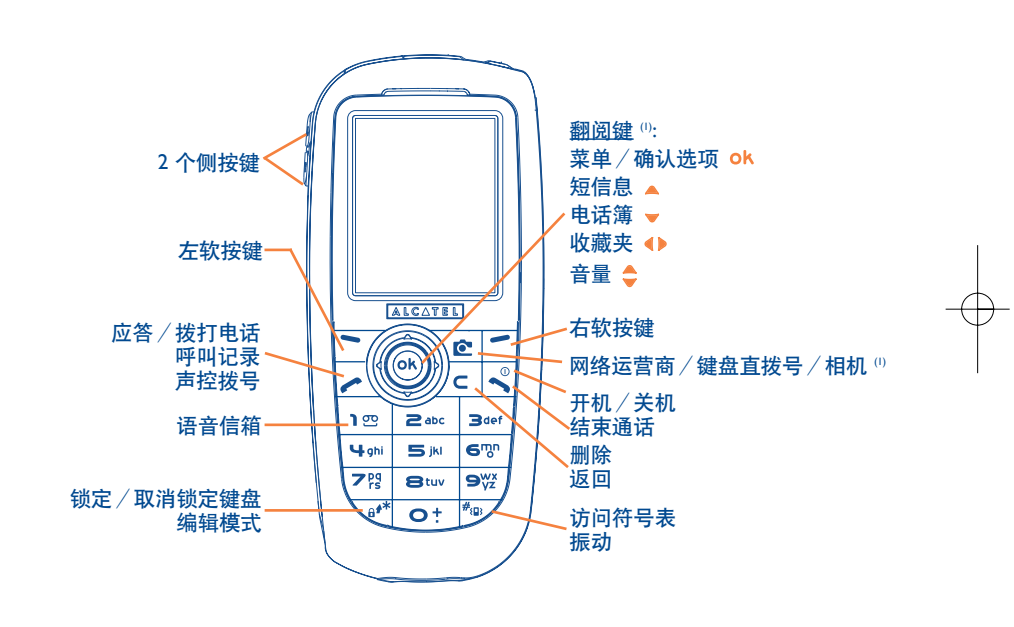

(1) 取决于您的网络运营商。

(1) 取决于您的网络运营商。

**OT557**

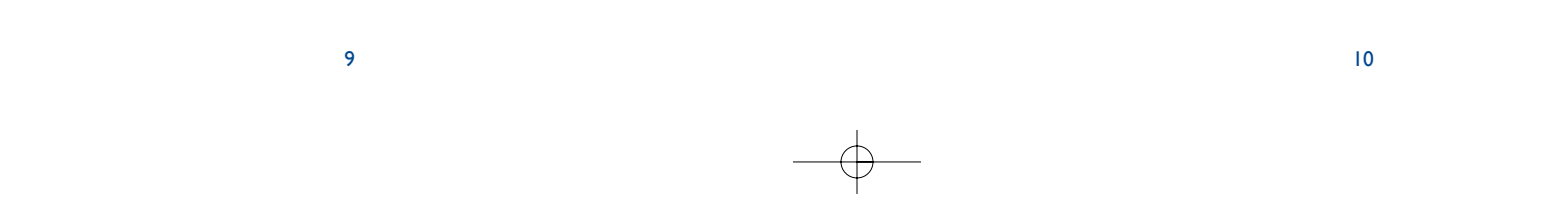

## **1.1** 按键

浏览键  $\alpha$ 确认选项(按中间)

- 删除(短按键)  $\epsilon$ 返回上一个屏幕(短按键) 返回待机屏幕(长按键)
- 应答 ╭ 拨打电话 查阅呼叫记录(重拨)(短按键) 使用声控拨号功能(长按键)
- 开机/关机(长按键)  $\sim$ 结束通话 返回待机屏幕
- $\mathbf{C}$ 网络运营商/键盘直拨号/相机 (1)
- $\blacksquare$ 左软按键
- 右软按键
- 129 查阅语音信箱 (长按键)
- $A^*$  在待机屏幕中: 锁定/取消锁定键盘(长按键) 编辑模式: - 短按键:大写、小写、数字 - 长按键:从拉丁文正常输入模式切换为 拉丁辅助输入模式
- #<sub>SDR</sub> 在待机屏幕中:
	- 短按键:拨 # - 长按键:启用/取消振动 编辑模式: 访问符号表(短按键)

## 侧按键:

- 从待机屏幕访问相机
- 拍照(短按上侧按键或下侧按键)
- 连续拍照(长按上侧按键)
- 拍摄带有声音的照片(长按下侧按键) - 在通话时设置音量
- 
- 滚动菜单

11

## **1.2** 待机屏幕图标 **(1)**

#### 电池电量  $\Box$

- 编 **握动模式**: 手机处于振动模式,除闹铃外,既不发出铃声也不蜂鸣(请参见第 51 页)。
- **静音模式**: 手机除闹铃外, 既不发出铃声、蜂鸣也不振动 (请参见第 51 页)。 Ø

#### M 尚未阅读的短信息

**短信息清单已满 (SMS)**: 手机不能再接收新的 SMS。必须进入 SIM 卡上的短信息清单, 至少 删除其中一条短信息(请参见第 49 页)。

#### lei i 收到语音信箱短信息。

- 日23 未应答来话。
- ⊚ WAP 提示。
- 51 启动了来电转移: 来电将被转移 (请参见 27 页)。
- 99 设定了计时器或闹钟(请参见第 64页)。
- al 网络接收级别。
- ⇧ 价格优惠时段 (2)。

(1) 取决于您的网络运营商。

- (1) 本手册中的图标和插图仅供参考, 与运营商定制手机请以实际手机功能为准。
- (2) 请向网络运营商咨询是否提供此服务。
- 12

TH3\_UM\_SC\_PRC\_14-09-04 20049.14 2:32 PM 页面 13

- $\mathbf{a}$ 键盘已锁定。
- Ý. 用户国内漫游。
- 红外线: 启用红外线连接。  $\Xi$
- 12 双线路 (1): 标明选定的线路。
- 朤 启用 GPRS 环境。
- 正在接收 MMS (多媒体短信息)。
- A. 正在发送 MMS。

# **2** 开始使用 **..........................................................**

## **2.1** 安装

## 插入和取出 **SIM** 卡 **(1)**

使用手机前,必须插入一张 SIM 卡。

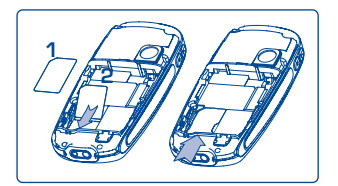

放入 SIM 卡, 芯片朝下推入机壳中的预留位置。确保该卡完全插入。

## (1) 请向网络运营商咨询是否提供此服务。

13

(1) 请向您的网络运营商咨询,以确保您的 SIM 卡为 3V 兼容卡。不能再使用旧式的 5V 卡。详情请 咨询您的网络运营商。

## 安装电池

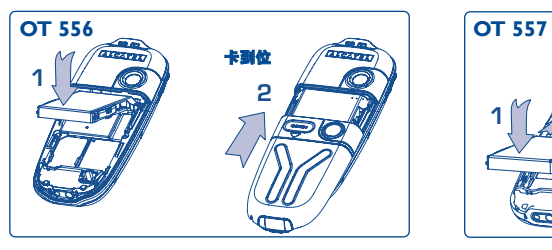

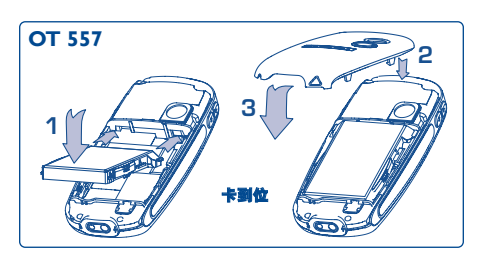

插入并固定电池,然后合上手机后盖。

## 取出电池

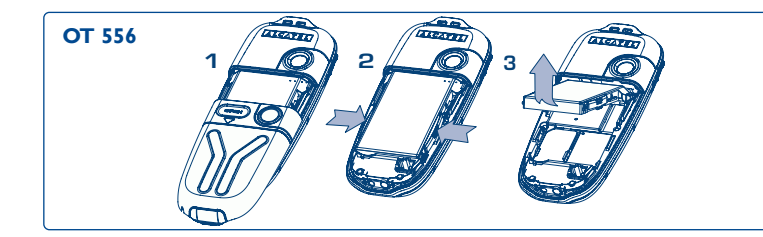

## 拉出后盖并取出电池。

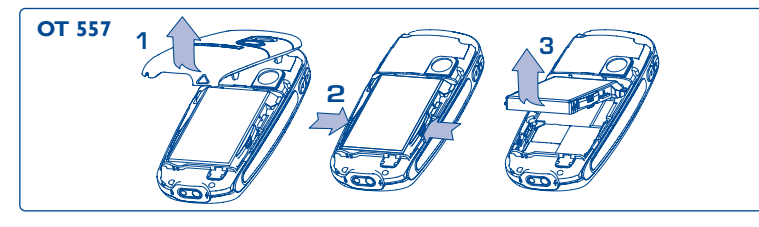

电池充电

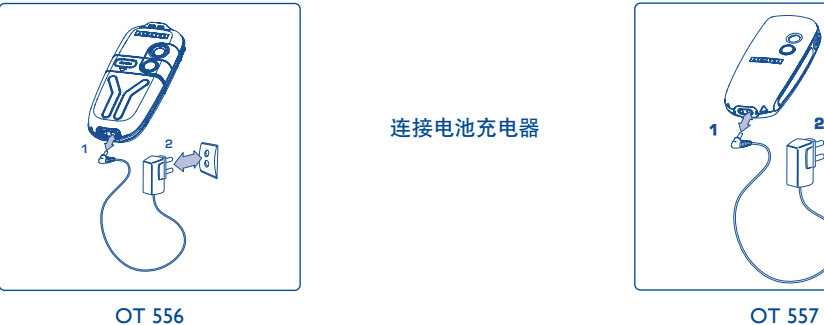

连接电池充电器

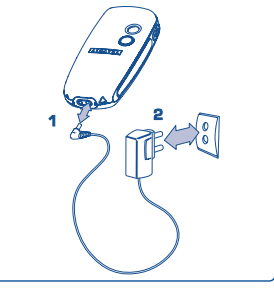

- 开始充电时,手机会发出一声短促的蜂鸣。
- 放电完毕的电池可能需要等候几分钟,充电指示图标才会开始闪动,并发出一声很轻的提示音。

16

- 将插头插入插座时请注意不要过于用力。
- 电量图标 2 分钟后才会指示正确的电量。
- 连接充电器之前,应确保电池正确插入手机。
- 电源插座应位于手机附近易于插入的位置(不要使用延长线电缆)。

动画停止时即表示充电完毕。请仅使用 Alcatel 充电器。

## 使用注意事项

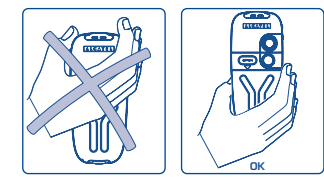

请勿将手放在手机的上半部。

本手机配备内置天线。为收到良好效果,请避免接触或毁坏 天线。

为使无线信号接收效果良好且操作方便,请不要触摸手机的 **OK** 上半部。

## 更换前机壳

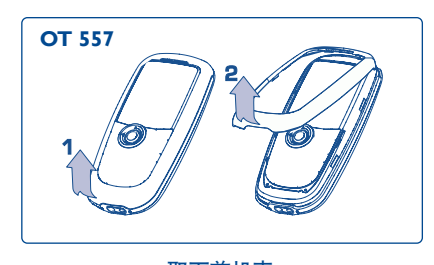

**3** 卡到位 **1 2** 取下前机壳 きょうきょう しょうかん あいじょう おおおお 装上前机売 **OT 557 OT 557** www.54gg.com

## **2.2** 开机

长按 、 键,直至手机开机。如有必要,键入您的 PIN 码,然后按 <sup>Ok</sup> 键确认。手机即会显示待 机屏幕。

如果不知道或忘记了 PIN 码,请与网络运营商联系。请勿将 PIN 码与手机放在一起。不使  $\phi$ 用时,请将密码卡放置在安全的地方。

如果显示手机广播信息,可使用 Ok 键浏览全部内容或按 C 键返回待机屏幕。

当手机正在搜寻网络时,屏幕上会显示 <<<->>> 符号(如果您的 SIM 卡被网络拒绝,屏幕上将显示 ? ?? - ? ? , 这时请与电信网络运营商联系)。

在开机屏幕上,还可以访问"纍像"演示功能:使用浏览键 ◆ 选择左侧的图标。即使手机内没有 SIM 卡,您仍可以快速查阅录像片段功能的不同选项。

18

## 2.3<sup>3</sup> 关机

在手机处于待机屏幕状态时按 键(长按键)。 2005.09.08

## $\boxplus$ **3** 呼叫模式 **......................................................**

## **3.1** 拨打电话

拨入所需号码, 然后按 ← 键拨出电话。按下 ← 键即可挂断。如果拨号错误, 可按 ⊂ 键删除错 误号码。

[ ත්-要输入字符"+"或"P"(暂停), 请长按 O<sup>+</sup> 键(屏幕依次显示下列字符: 0, +, P, •)。

### 紧急呼叫

如果您的手机在网络覆盖范围内,可拨 112 然后按 ← 键进行紧急呼叫 (或拨打任何其他由网络运 营商提供的号码)。这在没有 SIM 卡的情况下也同样适用,并且无需键入 PIN 码或解锁键盘。

## 加前缀拨号

要访问不同的前缀,请长按 ○ # 键,看到"+"号时停止,并使用 ♥ 键。

- 要拨打国际电话,请转至""),确认国家/地区,完成拨号并拨打电话。
- 如果已经知道要拨的前缀, 请直接转至 圓 图标, 输入此前缀, 然后输入要拨打的电话号码。
- 在某些公司中,所有电话号码的开头几位数字均相同。使用"**前缀**"功能 ПН 可以存储相同的 号码部分,而只需输入不同的号码部分。但您必须自己新建这些前缀。

19

## 自动重拨

如果此功能已启用并受网络支持(请参见第 29 页), 则当无法接通被叫号码时, 手机将自动重拨该 号码。

## **3.2** 呼叫语音信箱 **(1)**

语音信箱是由网络运营商提供的,目的是使您不会错过任何呼叫。语音信箱功能如同留言机,您可 随时查听留言。要访问语音信箱, 长按 1<sup>∞</sup> 键, 然后使用 ok 键拨出电话。

如果网络运营商的语音信箱服务号码没有显示,请拨打为您提供的用户号码。如果想以后更改此号 码, 请参见"本手机号码"(请参见第 25 页)。

如果您希望在国外使用手机的语音信箱功能,请在出发前与网络运营商联系。

#### **3.3** 接听来电

接到来电时,可按 个 键开始通话,通话后按 、 键可挂断电话。

当有来电时,手机起初只是响铃,然后音量逐渐增大。如果屏幕上显示 得)图标,表示手机已启动 振动功能,不会响铃。如果屏幕上显示 Ø 图标,则手机既不会发出铃声,也不会振动。

20

请向网络运营商咨询是否提供此服务。

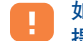

如果网络提供来电显示功能,手机屏幕将显示来电号码(请向您的网络运营商咨询是否 提供此服务)。

## 关闭铃声

手机响铃时按一下 C 键:按 / 键接听来电, 或选择"菜单"。

## 拒接来电

按 √ 键一次或 ⊂ 两次, 或选择"藁单"。

## **3.4** 通话中的附加功能

## 可用功能

在通话进行中,您可按 ● 键,这样,不必挂断电话即可使用电话簿、记事本、短信息等功能。

21

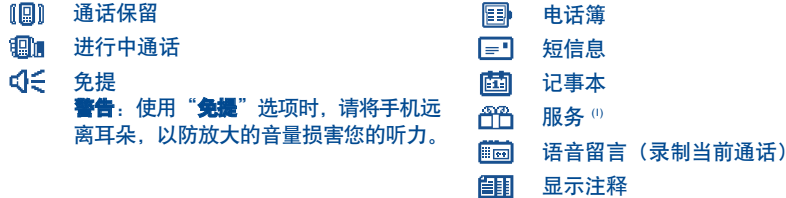

## 调节音量

在通话过程中,可使用浏览键 或侧按键调节音量大小。

## 处理两个电话

• 来电等候 **(1)** 如果通话进行中有第二个电话,手机会发出提示音。您可以按 < 键接听电话。 当前通话将被自动保留。您可以用 ● 键在两个呼叫方之间切换, 然后按 ok 键。

# • 拨打第二个电话

要在通话期间拨打第二个电话,直接拨号即可。

## **3.5** 电话会议 **(1)**

本款手机允许您同时与几个人(最多5人)通话。如果同时有两个电话:可按 아健,选择"会议", 然后按 ok 键确认, 如果有第三个电话打入, 可按 ← 键接听, 与第三方进行通话。

按 ok 键,选择"加入会议",然后按 ok 键确认,此通话方即可加入电话会议。按 《 键可断开 当前通话。

要结束电话会议, 请按 ok 键然后选择"缩束会议"。

(1) 请向网络运营商咨询是否提供此服务。

#### (1) 请向网络运营商咨询是否提供此服务。

TH3\_UM\_SC\_PRC\_14-09-04 2004 9.14 2:32 PM 页面 23

## **3.6** 双线路 **(ALS) (1)**

් ති

您的 SIM 卡可支持两个不同的电话号码。在"呼叫注册"下,选择"双线路",然后选择一个默认 线路;所有呼出电话将从这一号码拨出。但来电将继续使用双线路。

默认线路上设定的服务不会影响另一条线路上选定的服务。

# **4** 呼叫注册 **..........................................................**

## **4.1** 呼叫记录

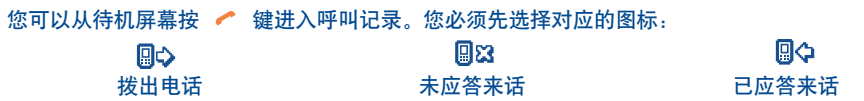

这些图标可能会显示在人名左边,指明电话簿中记录的电话号码类型(住宅电话、办公室 ြဲမှာ-电话、手机)。

## 可用选项

从存储的号码中,您可以使用右软按键访问下列选项:

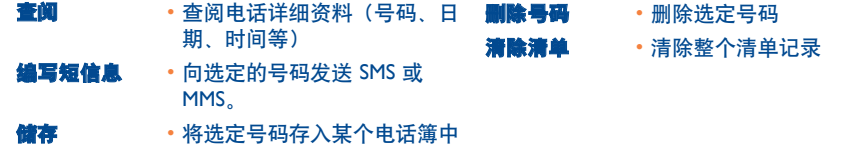

## (1) 请向网络运营商咨询是否提供此服务。

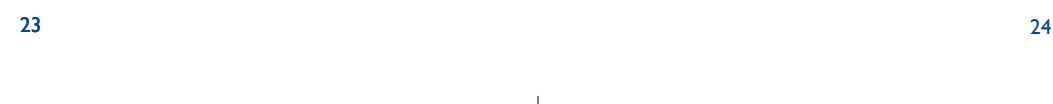

## **4.2** 本手机号码

## 本手机号码

保存您的手机号码(通常记录在 SIM 卡上), 键入号码后按 ok 键确认。

## 语音信箱

键入或修改语音信箱的访问号码。

## **4.3** 我的电子邮件

输入您自己的电子邮件地址,以便能够通过 MMS 更轻松地将照片、图片、录像片段、声音等发送到电 脑上。

也可以在编辑 MMS 时直接通过相应选项实现此操作。

## **4.4** 帐单

金额 **(1)** 管理通话费用。 累计费用 通话计费总额。 **剩余话费 (1) 与 "最大信用额度"**相比, 仍可使用的话费。 最大信用额度<sup>(1)</sup> 手机的最大信用额,超过此信用额将禁止付费通话(输入信用额,然后按 ok 键 确认)。

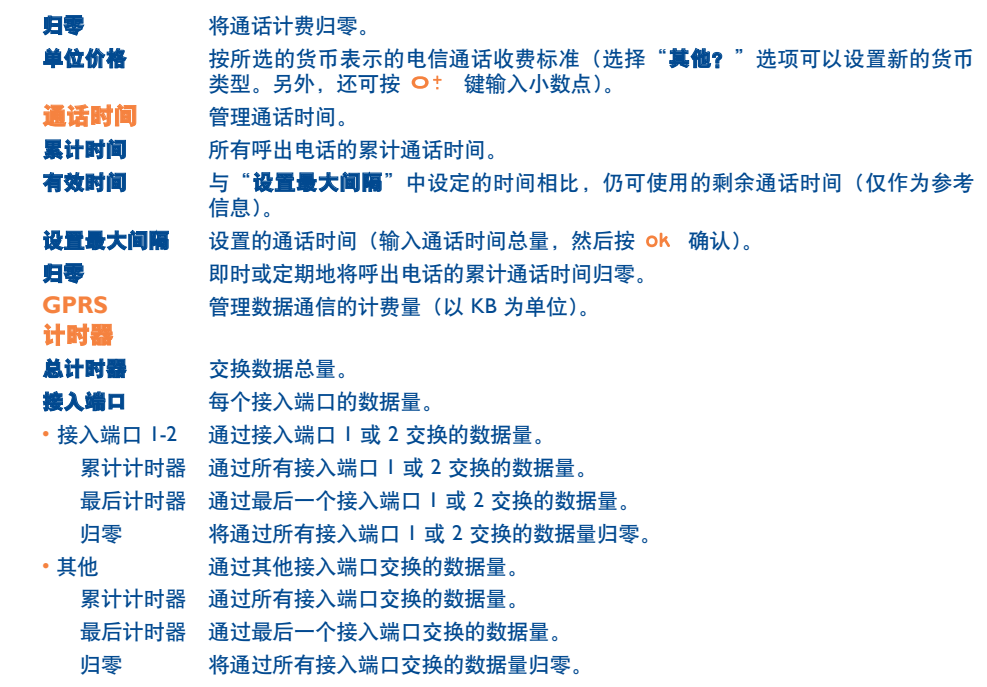

(1) 请向网络运营商咨询是否提供此服务。

THB\_UM\_SC\_PRC\_14-09-04 20049.14 2:32 PM 页面 27

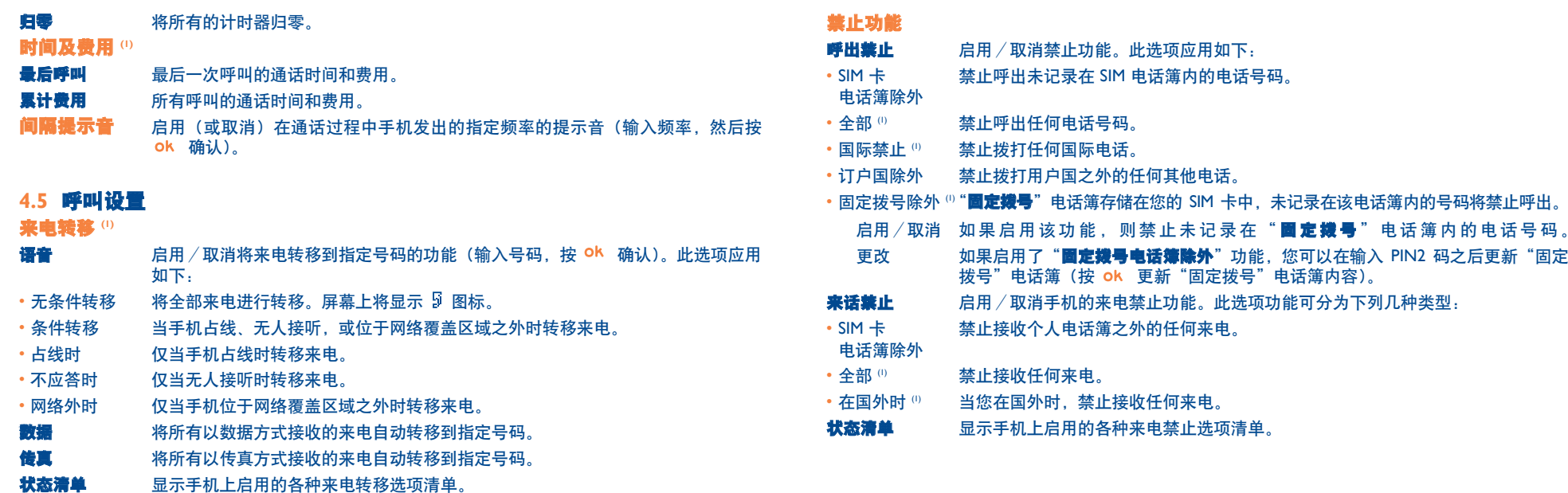

全部取消 取消手机上启用的所有来电转移选项。

(1) 请向网络运营商咨询是否提供此服务。

(1) 请向网络运营商咨询是否提供此服务。

27

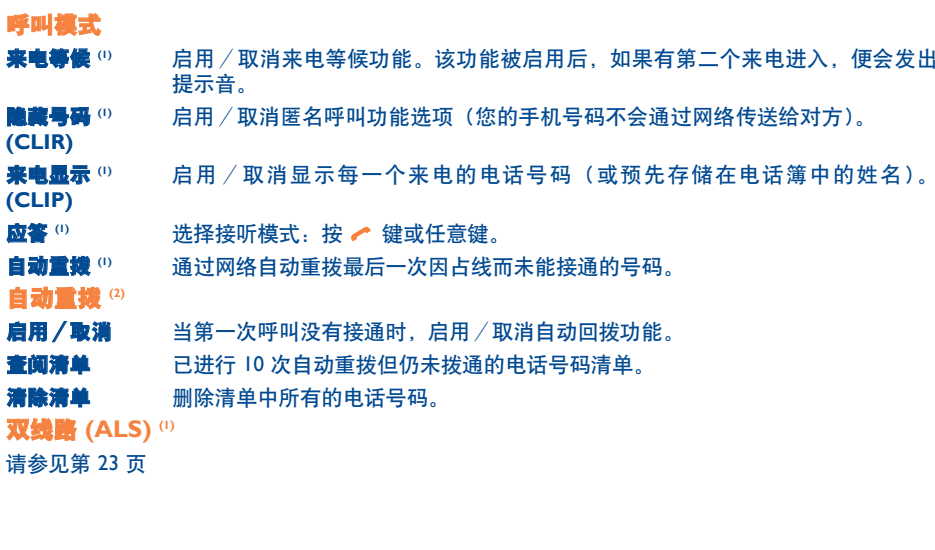

29

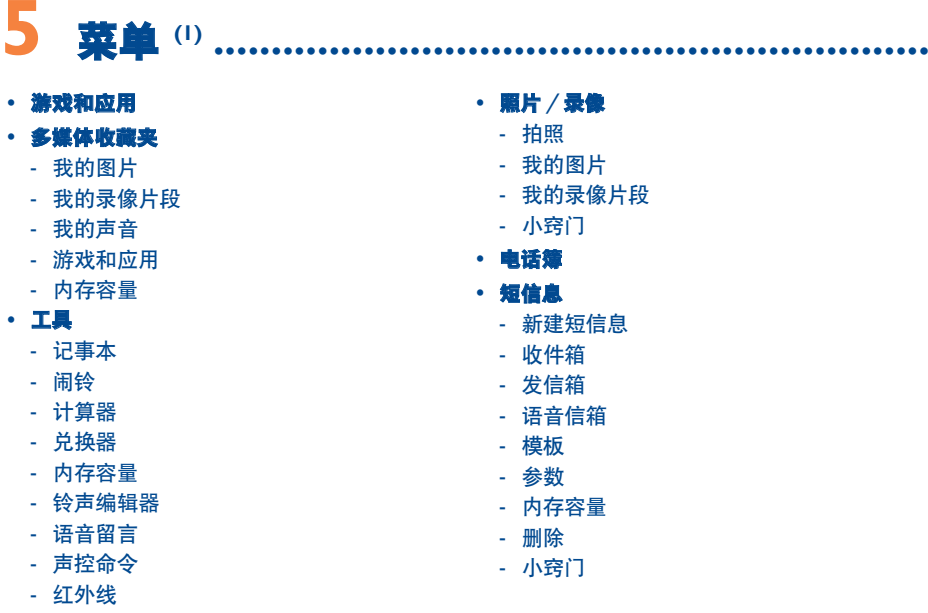

- 闹铃清单

(1) 请向网络运营商咨询是否提供此服务。

(2) 取决于所在国家/地区或网络运营商。

(1) 取决于您的网络运营商。

**•** 服务 - 服务 (!) - 我的一键通

**• WAP** - 主页 - 书签 - WAP 配置 - 输入地址 - 小窍门 **•** 小窍门

- **•** 呼叫注册
- 呼叫记录
- 本手机号码
- 我的电子邮件
- 帐单
- 呼叫设置
- **•** 我的设置
- 铃声 - 屏幕显示
- 时钟
- 按键
- 更多设置
- 小窍门
- **•** 我的快捷按键

**6** 电话簿 **........................................................**

## **6.1** 查阅电话簿

- 要从待机屏幕进入**电话簿**,可向下按 ◆ 键 (1) ,或按 ok 键然后从菜单中选择图标 《 。
- 也可以定制一个键盘直拨号快速访问您的联系人(请参见第 <sup>55</sup> 页)。

## 有 4 个电话簿供您选择:

- SIM 卡电话簿: SIM 卡的容量取决于您的网络运营商。一个名称只能指定一个号码。
- 全部: 包含所有已新建的记录。SIM 卡记录不会在总电话簿中自动新建,但可以复制到总电话簿中。
- 私人电话簿: 可以将私人号码(如亲戚、朋友等)存储到这个电话簿中。
- 工作电话簿: 可以将工作联系人(如公司等)存储到这个电话簿中。

除本机提供的这些电话簿外,您还可以新建自己的电话簿(请参见第 35 页)。

(1) 请向网络运营商咨询是否提供此服务。

#### (1) 取决于您的网络运营商。

## 按首字母寻找姓名

您可以按键盘上与通话方姓名首字母相对应的键来寻找姓名。

| စဲ-| 对于某些具有特定输入模式的语言,应使用"**寻找姓名**"选项进行搜索。

### 读取电话簿记录

在电话簿中选择姓名,选择"**蓁单**"软按键,然后选择"查阅"。

## 拨打电话

选定姓名后按 ← 键。如果被叫方的姓名对应多个号码, 则必须先用键 ● 从相应清单 (手机、住 宅电话、办公室电话等)中选择一个号码, 然后按 ok 键拨打电话。

可以通过使用 Alcatel 一键通 PC 套件,使电话簿和记事本中的信息在手机和电脑之间相互传 | စွဲ-递(请参见第 93 页)。

## **6.2** 新建记录

选择要在其中新建记录的电话簿,按右软按键,选择"**新建记录**",然后按 ok 。您可通过按右软按 键并选择"**保存并退出**"来随时保存您输入的数据。按 ok 键或使用浏览键 ▲ 可进入以下字段。

在手机提供的电话簿中新建联系人时,以下字段中您至少应填写一个: 图 身份证、 巤 生日、昬 别名、 ® URL 地址、 9画 号码、 88 肖像、 @ 电子邮件、 62 地址、 611 说明、 国 1个人信息 1...4。您可使用 ▲ 键从一个字段移动到另一个字段。

如果填写了"生日"字段,会在"记事本"中自动新建一个闹铃。

如果在国外使用手机,应将号码以"+"后跟国家/地区代码的国际格式(请参见第 19 页) 存储到电话簿中。

34

## **6.3** 可用选项

在电话簿的姓名清单中,您可以按右软按键访问下列选项:

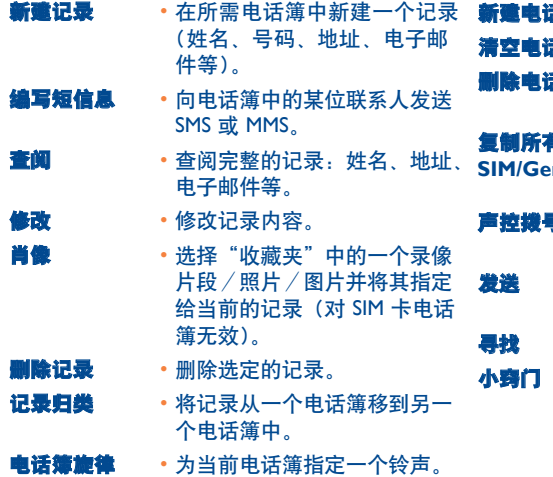

- 话**簿 ·** 新建自己的电话簿。
- 话簿 清空电话簿中的内容。
- 活**簿 •** 删除指定的电话簿及其记录的所 有内容(只限新建的电话簿)。
- 有**至 •** 如果空间充足,可将整个电话 **SIM/Gen** 簿全部复制到 SIM 电话簿或手 机电话簿中。
- $\overline{\mathbf{B}}$  录制声控拨号命令(对 SIM 卡 电话簿无效)。
	- 发送 通过红外线接口(请参见第 67 页)或多媒体/MMS 交换数据。
	- 寻找 直接输入姓名寻找。
	- 获取有关当前菜单功能的信息 与技巧。

## **6.4** 新建电话簿

在手机电话簿中,按右软按键并选择"新建电话簿",按 ok 键确认,然后命名新建的电话簿。最 多可新建 13 个电话簿。选择"删除电话簿"时只能删除您自己新建的电话簿。

## **6.5** 使用声控拨号

使用声控拨号功能时,您不必使用电话簿,而只需说出通话方姓名即可拨出电话。

从手机电话簿中选择记录,并按右软按键确认。选择"**声控拨号**"后再次进行确认。有三种不同的 提示音分别表示录制开始、录制失败和录制成功。录制完毕,您可以"**收听"、"取代"**或"**删除** 已录制的声控拨号命令。

已录制声控拨号命令的记录会加上一个图标 来标明。可通过声控拨号功能拨打的号码数 ြင်္တ-目是有限的。此功能可用于除 SIM 卡电话簿之外的其他所有电话簿。

您可以在待机屏幕长按 ← 键启用声控拨号功能, 然后按屏幕提示操作。

## **6.6** 为电话簿指定铃声

从手机电话簿中选择记录,按右软按键并选择"电话簿旋律"。

当来电号码是此电话簿中的号码时,您便会听到为该电话簿指定的铃声。

## **6.7** 为记录指定图片、动画或录像片段

从手机电话簿中选择记录,按右软按键并选择"肖像"。

当收到来电时,屏幕上会显示您选择的图像、动画或录像片段。可以为同一个联系人指定图片或录 像片段,但不能同时指定这两项。

36

### **6.8** 保密功能

可以保护您的电话簿数据(请参见第 57 页中的"**保密功能**")。

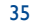

## **7** 短信息 **......................................................**  $\mathbb{R}$

使用本手机,您可以读、写、发送及接收"文字/**SMS**"和"多媒体/**MMS**"短信息,并与其他手 机用户共享这些信息 (1)。

多媒体短信息是指可用于向其他兼容的手机和电子邮件地址发送录像片段、图片、照片、动画、声 音、语音短信息(即 VMS:它是简化的 MMS,使您得以将语音留言作为短信息发送)、约会记录 (V.CAL) 或电话簿记录 (V.CARD) 的短信息。

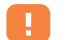

只有满足以下条件方可使用多媒体短信息功能:此服务由您的网络运营商建议;您的合同 包括 MMS 选项;已经输入了发送 MMS 所需的所有参数(请参见第 48 页)。

要从待机屏幕访问短信息,可向上按 ◆ 键 ®,或按 ok 键,然后通过浏览键选择"**短信息**"并按 ok 键确认。

## 将显示以下清单:

- 新建短信息
- 收件箱
- 发信箱
- 语音信箱
- 模板
- 参数
- 内存容量
- 删除
- 小窍门

查阅短信息时,您会看到以下状态图标,这取决于:

- 短信息的类型: 国 SMS 短信息、 [M] MMS 短信息、 ≌ MMS 接收中、 ♪ MMS 发送中、 ♪ 带 声音的 MMS 信息、 带有录像片段的 MMS、 带版权项而无法转发的 MMS。

- 存储位置: G@ 短信息存储在 SIM 卡中 (只限 SMS), 叵圓 短信息存储在手机内存中 (MMS 通知)。

#### **7.1** 接收和读取短信息

#### **7.1.1 SMS**

收到一个新的 SMS 时,将显示以下信息: "新短信息到来!",发出蜂鸣,然后出现 [2] 图标,屏幕 上显示一行信息标明短信息的数目。选择此行并按 ok 键即可以从待机屏幕上直接读取它。要修改 或取消音频提示,请参见第 50 页。

#### **7.1.2 MMS**

有三种 MMS 接收方式:立即、延迟或限制接收。在"发送参数/**MMS** 参数"上确认您在"模式" 选项中的选择(请参见 48 页)。

・"**立即**":在待机模式下,屏幕上会显示 图标,表示正在下载新的 MMS。显示 "**新短信息到** 赛! "信息,发出蜂鸣,然后出现 ⊠ 图标,屏幕上显示一行信息标明短信息的数目。选择此行 并按 ok 键即可以选择并打开该 MMS。

- (1) 请向网络运营商咨询是否提供 MMS 服务。
- (2) 取决于您的网络运营商。

37

• "**延迟**":您将收到一个通知,其中包含发送人姓名/号码和短信息标题(如果已保存)。要读取 MMS,您可以随时下载它。您也可以将其删除而不读取它;这时,该 MMS 的发送人将收到通知, 获悉他发送的 MMS 已被拒绝(仅适用于"国内"模式)。

• "**隈制**":与 "延迟" 模式类似, 但不会接收到任何通知, 仅显示 ⊠ 图标 (仅适用于 "国际"模式)

您可以通过 MMS 接收录像片段、相片、图片和声音。这些 MMS 可以自动地存储在您的手机内存中。 如果您选择" 菜 单 / 保 存 对 象",即可以保存这些录像片段、图片、声音或全部内容(此时,应保存 显示的第一个对象,然后选择"**下一页**"选项来保存第二个对象,依此类推)。它们都将被保存到多 媒体收藏夹中。

#### 7.1.3 接收或查阅收件箱/发信箱中的短信息时的选项

通常,建议使用以下常用选项:

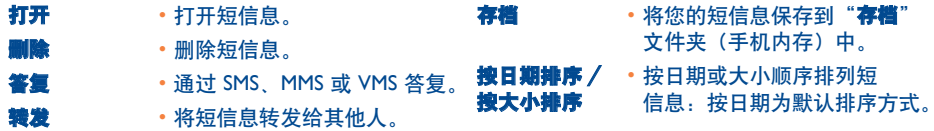

39

#### 以下选项取决于具体环境(正在读取收件箱或发信箱中的 MMS 或 SMS):

#### **SMS**  附 加 选 项:

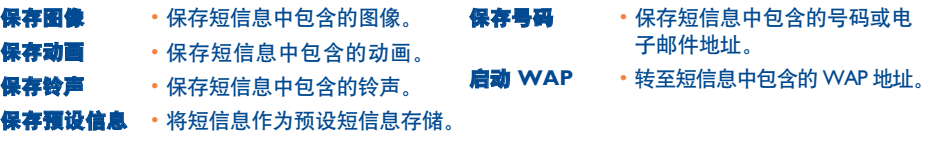

40

#### MMS **附加选项**:

- 在收件箱/发信箱清单中选择 MMS 时 (0:
- 打开/获取 ・读取选定的短信息(如果选择 **全部回** 了延迟模式则为"**获取**")。 详情 情 • 转至 MMS 详细信息:当地日 期、标题、大小、类别、优先 级、邮件清单、接收回执。
	- 复 答复所有 MMS 接收方。 保存号码/邮件· 将发送人的电话号码或电子邮
		- 件地址保存到您的电话簿中。

## (1) 具体包括哪些可用选项取决于选定的接收模式。

#### - 读取 MMS 时:

重新开始 **• 允许您再次查阅此短信息。** 无声/有声 • 允许您有声或无声地查阅 MMS。 保存对象 **(1)** • 保存 MMS 当前页中收到的录 像片段、图片和声音。

## 此外,

- 如果 MMS 包含 wap 地址、电子邮件地址或电话号码,那么您有两种选择,选择"**薬单**",保存 和/或访问显示的链接(启动 wap 链接、发送显示的电子邮件或电话号码)。
- 如果 MMS 包含更多页, 它将自动翻阅。要重新启动查阅功能,请选择选项"**重新开始**"或使用 浏览键。

## **7.2** 新建和发送短信息

**7.2.1** 新建 **SMS** 

从主菜单中选择"短信息/新建短信息",选择"文字/SMS"并按下 ok 。通过选择"模板",您 也可以修改预设的短信息。

您可以定制短信息,如添加手机附带的图像、声音或表情图标:编写短信息时,可使用 ok 键选择 以下选项:

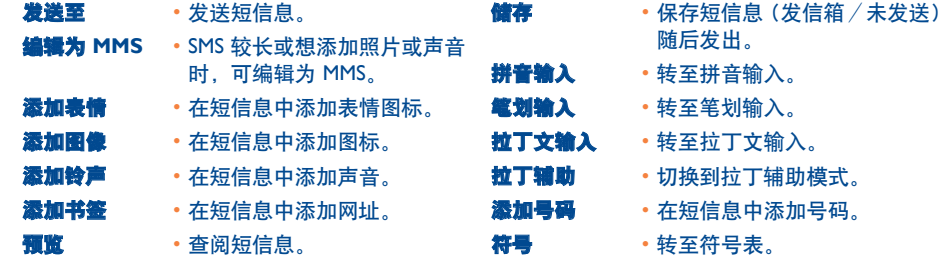

选择"预览"可查看短信息的全部内容:图标、声音和表情图标分别由 図, 12 或 5 符号表示。 您也可以通过 WAP 下载新的声音和图片(请参见第 93 页)。

如果短信息超过 70 个字符,或其中包含图标、声音或表情图标,则可能会按多条短信息收 ှ<u>ဲလ</u> 费。详情请咨询您的网络运营商。 短信息接收方必须配备 EMS 兼容的手机, 方可显示您的短信息中的对象, 或收听其中的 声音。

## 发送短信息的选项

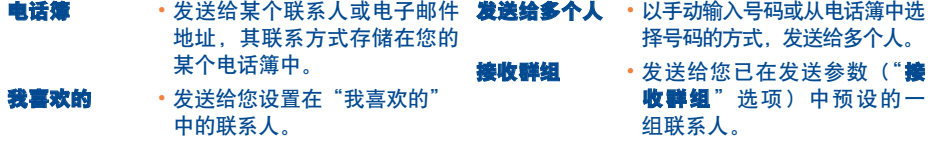

 $^{\tiny\text{\tiny{(1)}}}$  - 对于一个对象,按下 ok 即可保存。

- 对于多个对象,按下"**菜单**",使用选项"**下一页**"逐个选择对象,然后按下 ok 保存。

41

如果接收回执 ("**Ack:**")在"发送参数/**SMS** 参数"中启用(请参见第 <sup>47</sup> 页),则当您查阅已发 送的短信息时,以下符号表示:

- V 收到的短信:短信息已发送并收到回执。
- X 未收到的短信:短信息已发送,正在等待接收回执或未收到短信息: 此时您应再次发送短信 息。

其他选项在您选择拉丁辅助模式时可用(请参见第 45 页)。

**7.2.2** 新建 **MMS** 

从主菜单中选择"**短信息/新建短信息/多媒体 MMS**" 并按下 ok 。默认情况下, 您将处于编辑 模式。

您的 MMS 可能包含多页(分配的最大内存:根据型号或网络运营商的不同,通常为 50 KB 或 100 KB); 当您新建 MMS 时, 您将获悉内存的占用情况 (所有页)。

如果接收回执 ("**Ack.**") 在"发送参数/**MMS** 参数"中被启用,则您可以在选择一个短信息时, 通过选项"**详情**"对其进行查阅(请参见第 48 页)。

您还可以向您的 MMS 特别记录中附加电话簿中的联系人 (Vcard) 或记事本中的约会 (Vcal), 它们将 显示在单独的页面中(选择选项"**附件**")。

根据您的 MMS 是否为空,不附加任何记录或至少附加一个记录,建议您使用以下选项:

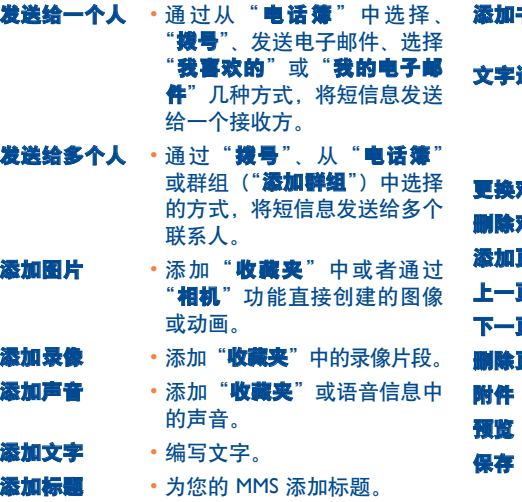

- 书签 插入从您最喜爱的站点中选择 的书签(URL)(请参见第71 页)。
- 选项 • "电话簿":插入联系人号码 -"**符号**":插入符号
	- -"**拉丁辅助**":在正常和拉丁 辅助模式间切换
- 对象 更改您的 MMS 中显示的对象。
- 删除对象 删除您的 MMS 中现有的对象。
- 添加页 为 MMS 添加页。
	- 上一页 转至 MMS 的上一页。
	- 转至 MMS 的下一页。
- 删除页 删除当前页。
	- 添加 Vcard 或 Vcal。
	- 预览 预览您新建的 MMS。
	- 如果不想立即发送, 则保存短 信息。

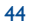

#### 通过发送 MMS、SMS 或 VMS 答复 MMS。要发送文字,建议您采用 SMS 形式。

若还不想马上发送 MMS (如还想再添加其他对象或照片), 可将您的 MMS 以草稿的形式保存 ("<del>保</del> 存短信息")在您的"发信箱/未发送"文件夹中。之后可将其选中,使用"菜单"功能在发送前更 换或删除其中的对象。

如果发送失败,手机将自动重新发送短信息 (1)。 《二》 图标将显示在手机屏幕和"发信箱/未发送" 文件夹中,表明自动发送过程已启用。如果完全失败,您将收到通知信息,同时图标 [图 显示在 "未发送"文件夹中,表示该 MMS 无法发送。选择并按 ok 可重新发送、修改或删除该信息。

## **7.2.3** 新建 **VMS**(语音留言)

从主菜单中选择"短信息/新建短信息/语音/**VMS**"。该功能允许您无需编写即可以快速发送短 信息。接收方不会受到打扰,只是收到一个标准的 MMS <sup>@</sup>。您可以使用"语音/VMS"功能答复任 意一条短信息。

## **7.3** 快速编写系统

"拉丁辅助"模式允许您快速编写 SMS 或 MMS。当您要编写短信息时,按下"**菜单**"软按键,选择 "**拉丁辅助**"编写 SMS,或选择"**文字选项**",然后选择"**拉丁辅助**"编写 MMS,即可开始键入。例 如,按以下键 \* \* ni, Baet, Dill, Dill, O's 各一次可以输入"hello"。显示的字母或单字不总是与需要 的内容对应,但是不要担心,继续输入,系统将在您继续输入字母时提出更好的建议。

在拉丁辅助模式下,当您输入第一个字母时: - 如果它与某个单字相对应(如 a),则该字母将显示出来。 - 如果它并不对应任何单字(如 <sup>h</sup>),则将显示符号"**\***"。

根据所选的输入模式不同, 光标形状会有所不同: 在拉丁辅助模式下为 】, 在正常输入模式下为 | 。

要确认一个字并插入一个空格,请向右按 ● 键或向下按 ● 键, 然后按 12 键。

#### 正常输入模式/拉丁辅助模式的特定按键

- a\* **短按键**: 在首字母自动大写 ☆Nbl、大写 ☆NBl、小写 ☆abl 和数字 ☆121 之间切换。 长搜键: 在正常和拉丁辅助模式间切换。
- O<sup>+</sup> 正常输入:插入 "+"、"0"或 "•"。 拉丁辅助:查阅字库中的其他字。
- # 4B 正常输入: 显示符号表。 拉丁辅助:查阅字库中的字,包括符号或标点,如省略号、@、短划线等。

## 可用选项

除标准输入模式下那些可用功能选项外,本手机还为您提供了以下选项:

(1) 请向网络运营商咨询是否提供此服务。

<sup>(2)</sup> VMS 是一种包含 AMR 类型声音的标准 MMS, 只能使用 AMR IETF 兼容的手机或配有相应声音解 码器的计算机来收听。

45

确认字 **• 确认选定的字。** 其他字 · 查阅其他可能的字。 **添加字 • 向个人字库中添加字。** 添加数字 • 进入数字模式。

正常 **•** 切换为标准模式。 语言 **• 使用另一种语言的字库。** 

保存 **• 保存短信息。** 

您可以使用个人字库来添加 (1)、修改或删除字。编写短信息时,您可以按 ok 键并选择 "**添加字**" 来添加需要的字。

## **7.4** 发送参数

从主菜单中选择"短信息",并向右按浏览键,选择 题:图标。

- **7.4.1 SMS** 参数
- 服务中心 **(**"**SC**"**) (2)**:网络运营商服务中心的电话号码(可能自动提供)。
- 电子邮件中心 **(**"**EC**"**) (2)**:用于发送电子邮件的服务商的电话号码(可能自动提供)。
- 接收回执("Ack."):对发出的每条短信息要求回执。
- 短信息存储时限("Val"):短信息发送失败时,可尝试向接收方重复发送该短信息的期限。

47

- 格式**(**"**Typ**"**)**:将短信息发送给接收方时使用的格式(SMS、传真等)。
- 内存 **(**"**Mem**"**)**:手机或 SIM 卡(请参见第 <sup>48</sup> 页)。

#### **7.4.2 MMS** 参数

- **MMS** 配置**(**"**profile**"**)**:要设置 MMS 配置,可使用与设置 WAP 连接相同的步骤(请参见第 <sup>71</sup>页)。
- **模式**:在国内网络覆盖范围内可选择立即或延迟接收,在国际网络覆盖范围内可选择立即或限制 接收(请参见第 38 页)。
- **接收回执 ("Ack.")**: 对发出的每条短信息要求回执。
- **短信息存储时限 ( "Val")**: 短信息发送失败时, 可尝试向接收方重复发送该短信息的期限。
- 内存 **(**"**Mem**"**)**:用来存储或自动删除已发送的短信息。
- 计时器:用来设置页翻阅的速度:接收方将以该速度来查看短信息。
- 过濾:匿名 MMS 过滤:决定是否接收匿名短信息。
- 布局:在显示方式间选择:先图片后文字,或者先文字后图片。

#### **7.4.3** 保存参数

## 您可以更改短信息的保存参数:

- 已发送的 SMS 在默认情况下存储在手机中: 选择"SMS 参数"和"存储",可选择是"SIM 卡存储"、"手机存储"还是"不存储"。
- 已发送的 MMS 在默认情况下存储在手机中: 选择"MMS 参数"和"存储",可选择是"手机存储"还是"不存储"

(1) 请与网络运营商联系。

(2) 有关填写这些字段的详细信息,请与您的网络运营商联系。

#### (1) 有关填写这些字段的详细信息,请与您的网络运营商联系。

## 说明:

- 接收到的 SMS 总是保存在 SIM 卡中。
- 收到的 MMS 总是保存在手机中。

任何情况下,您都可以将短信息保存到"存档"中;此时,短信息将被保存在手机中。

## **7.4.4** 新建接收群组

在"**发送参数**"文件夹中,选择"接收群组",按 Ok 键确认,然后命名该组。现在,您即可以为 这个新建接收群组的成员输入电话号码。

## **7.4.5** 我喜欢的

输入您喜欢的联系人的电话号码或电子邮件地址。然后,要发送短信息时,直接选择"**发送**"和 "我喜欢的",而无需在电话簿中搜索。

#### **7.4.6** 我的电子邮件

输入您自己的电子邮件地址(如果还没有在"**呼叫注册**"菜单中的"**我的电子邮件**"选项中输入该 地址),以便能够通过 MMS 更轻松地将图片、照片、声音等发送到电脑上。

## **7.5** 删除短信息

- 要删除 SIM 卡或手机中的全部短信息,请选择相应的图标 14 并选择以下选项:
- **第 SIM 中信息"**: 从 SIM 卡中删除所有收到的和已发送的短信息。
- **除手机中信息**":删除所有手机内存中存储的短信息。

SIM 卡的容量大小取决于您的网络运营商。当 SIM 卡的空间已满时屏幕上将显示图标 Õ 要想接收新的短信息,需要删掉一些旧的短信息。

49

# **8** 我的设置 **....................................................**

要个性化设置您的手机,请从待机屏幕中选择图标菜单 ♥,然后选择您需要的功能。

## **8.1** 铃声

## **8.1.1** 可用功能

要修改声音设置,请使用 ● 键在不同的选项间进行选择:

□→ 使用 → 键在列表中选择一种铃声, 然后按 ok 键确认。 也可以通过该列表选择随机铃声,该功能称为"**随机铃声"(请**参见第 51 页)。

50

- (17 模式(正常、审慎、振动等)。
- 1 请 使用 ◆ 键调节音量。
- 《黑》 选择按键音类型。
- 选择收到短信息时发出的铃声。
- (式) 选择约会时间到时发出的铃声。
- 63 选择闹铃时间到时发出的铃声。
- **2234** 选择网络类型提示音 (1)。

请与网络运营商联系。

## **8.1.2** 模式

#### 正常 • 标准铃声 (音量逐渐增大)。 **审慎 · 在标准铃声 (音量逐渐增大)** 之前先发出提示音。 **握动 •** 启用振动功能, 关闭所有声音 (铃声、短信息提示音、约会提 示音、电池电量低提示音)。此 时屏幕上将显示图标 编 **曝动与铃声 • 同时振动和响铃。 腰动+蜂鸣 •** 振动后提示音,然后标准铃 **<sup>+</sup>**铃声 声(音量逐渐增大)。 **蜂鸣+撮动 •** 先发出提示音,然后振动。 **静音 • 除闹铃外,不发出任何声音或** 提示音。此时屏幕上将显示图 标区。

使用手机的某些配件(如易安装车载免提装置等)时,其中某些模式可能会被取消。

## **8.1.3** 随机铃声

"**瞳机铃声**"选项位于铃声列表顶部,您最多可以选择 20 个铃声。这样,每当有来电时,会随机播 放其中一个选定的铃声。

## **8.2** 屏幕显示

## **8.2.1** 颜色

使用此功能,您可以设置手机各种屏幕(待机屏幕、文字输入屏幕等)的图形显示风格和颜色。

51

## **8.2.2** 待机屏幕

在手机开机后或未使用任何功能(拨打电话、发送短信息等)时,将显示待机屏幕。

可通过长按 a<sup>\*\*</sup> 键锁定或解锁键盘。

您可以使用浏览键或选择显示在屏幕上的图标 (1), 直接从待机屏幕访问各项主要功能。

选择"**待机屏幕/图片**"后,您可以通过更换手机上显示的默认图片或动画来进行定制。如果您收 到一些事件(如来电、SMS/MMS 或通知等),事件的图标、类型和数量将显示在您的待机屏幕上, 从而允许您直接进行查阅。

### **8.2.3** 屏幕保护

如果启用了该选项,手机在显示一段时间的待机屏幕后会显示屏幕保护。您可以选择图片、动画、 幻灯片或录像片段作为屏幕保护。

待机屏幕或屏幕保护显示一段时间后会出现省电模式屏幕,即只显示电池电量、网络信号 ট 强度和时间这些信息(如果有短信息,还会显示一个信封图标)。

**8.2.4** 风格

使用"风格"菜单,您可以根据自己的喜好对手机进行一些个性化设置。您可以一次连续修改 7 个 可定制选项。手机屏幕风格包括:

(1) 取决于您的网络运营商。

4 个视觉效果选项: - 开机屏幕图像/动画 - 关机屏幕图像/动画 - 待机屏幕图像/动画 - 屏幕外观和颜色 3 个声音选项: - 来电时播放的铃声 - 开机时播放的铃声 - 通知收到短信息时播放的铃声

首次使用本手机时,会启用本机的默认"风格"。

即使选择其他风格,您仍然可以逐个修改其中的设置。您可以在任何时候重新启用某种风格。

更改风格时, 在 7 项安装中, 将会出现安装屏幕。

١ŏ۰ 接听来电或按下键 C 时会停止并取消风格安装过程。此时,手机将保持上一种风格不变。

53

**8.2.5** 开机/关机屏幕 **(1)**

您可以设置开机时手机显示的欢迎信息、动画、图像和播放的铃声。

还可以设置关机屏幕的图像和动画。

## **8.2.6** 对比度

设置屏幕的对比度。

**8.2.7** 菜单显示

从建议的 3 个选项中选择一种菜单显示方式:

- "**图标**":每个屏幕上显示一个图标,包括上一个图标的一小部分和下一个图标。
- •"圖片":整个屏幕上只有一个图标。
- •"小图标":屏幕上显示所有菜单图标。

## **8.3** 时钟

您可以同时显示两面时钟(即本地时钟和国际时钟)。

首先选择"时钟类型" 图标 Qm, 再选择"双时区时钟"选项。然后返回到"时钟设定",选 择"本地时钟",选择一个城市并确认。手机会自动切换到夏令时。设置"国际时钟"可重复相 同的操作。

## 显示格式

您可以按模拟或数字格式来显示时钟,并以下列格式显示日期:"日/月/年"、"月/日/年"、 "年/月/日"(数字格式),或者用日期和月份的前三个英文字母。

(1) 取决于型号。

(1) 取决于所使用的语言。

## **8.4** 定制按键 **(1)**

从主菜单中选择"我的设置",然后选择"按键"来访问此功能。

## **8.4.1** 网络运营商/个人按键和软按键 **(1)**

对于不同型号的手机,这些按键对应不同的预设功能(运营商服务、访问游戏或游戏和应用程序等)。 您可以将其定制 (1) 为长按键或短按键,用于特定的功能。例如,可以将它们用作访问"记事本"、编 写短信息等功能的快捷方式。

## **8.4.2** 键盘直拨号

通过定制按键,您可以直接从待机屏幕拨打某人的电话或访问某项功能。

要想将键盘上的某个按键设定为直拨键,选择"**键盘直拨号**"后选择想要设定的按键,然后选择:

-"**联系清单**":启用该选项可以直接访问电话簿中的某个联系人。该联系人名字的首字母将与某个 按键代表的第一个字母相对应。例如,可设定 7% 键对应于"PETERSON John"。

- "**定制按键**":启用该选项可以直接访问您已经设定的号码或功能。如果想进行更改,可按"**菜单**" 软按键,选择"修改",然后选择想要设定的第一个按键。

以后您就可以从键盘上长按数字键直接访问这些快捷功能了。

#### **8.5** 更多设置

#### **8.5.1** 锁闭键盘

启动/关闭自动键盘锁。

| စွဲ-如果将手机插入车载装置配件或充电器中,手机将自动解除锁定。

**8.5.2** 语言 **(1)**

手机屏幕上信息的显示语言(用 ✿ 键进行选择)。"**自动**"选项会根据用户网络(如果可用)选择 语言。

## **8.5.3** 字库

手机设有字库,除预设输入系统推荐的字外,您还可以再添加其他字。在查询字库的时候,您可以 使用"菜单"键来添加、修改或删除字。

#### **8.5.4** 输入方式 **(1)**

除字符表(包括阿拉伯、斯拉夫、中文字符)外,手机还提供其他输入法。此功能可以让您编写短 信息和在电话簿中输入联系人姓名。

(1) 取决于网络运营商。

- 请向网络运营商查询是否提供此项服务。
- (2) 取决于使用的语言。

55

## **8.5.5** 扩展显示

此功能可以让您设定是否显示"收藏夹"中照片、录像片段、声音及记录组的扩展信息。

## **8.5.6 Wap** 访问功能

(请参见第 71 页)。

- **8.5.7** 保密功能
- 选择"**激活**"该功能,可以保护您的记事本或电话簿数据。如果您使用 PC 同步,该选项非常有用。

## **8.5.8** 安全模式

- PIN 码 (1) SIM 卡保护密码,如果启用该功能,则每次开机时都要输入 PIN 码。
- 选择/取消 启动或取消 PIN 码。
- 更改 更新密码 (4 到 8 位数字)。
- PIN 2 码<sup>(1)</sup> 用于保护某些 SIM 卡功能选项(帐单、通话费用、固定拨号等)的密码。如果启 用,则每次使用这些功能时都需要输入该密码。 更改 更新密码 (4 到 8 位数字)。

57

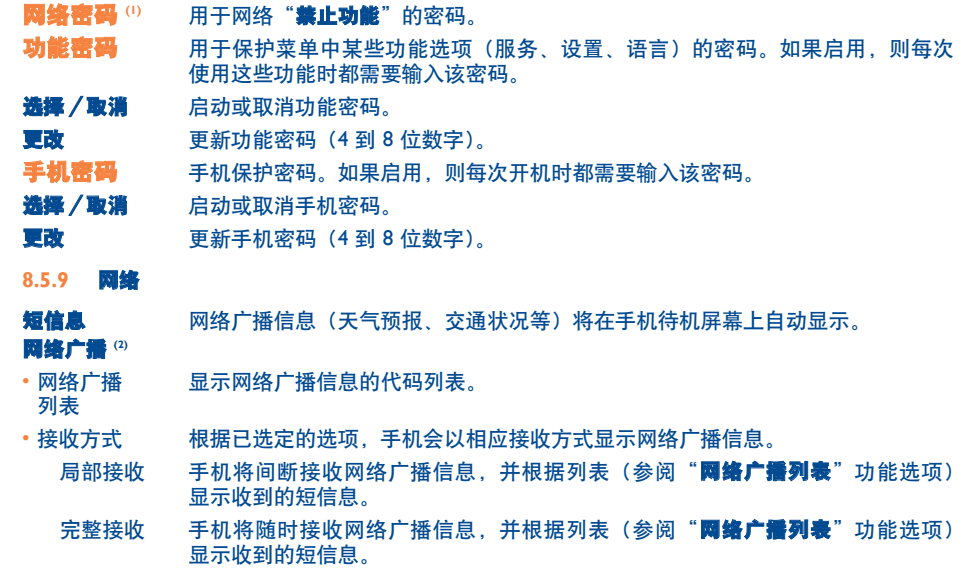

不接收 手机不接收任何网络短信息。

(1) 请与网络运营商联系。

(1) 请与网络运营商联系。

(2) 请向网络运营商查询是否提供此项服务。

| THB\_UM\_SC\_PRC\_14-09-04 20049.14 2:32 PM 页面 59

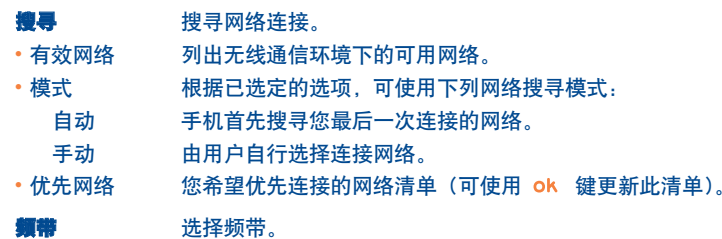

## **8.5.10** 手机配件

选择用于耳机或车载装置的接听模式。

## 耳机接听

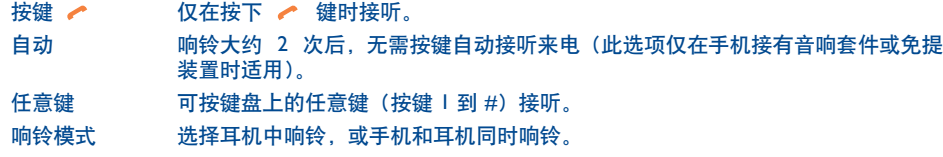

## 车载装置

选择接听方式: 按键 / 、自动或按任意键。

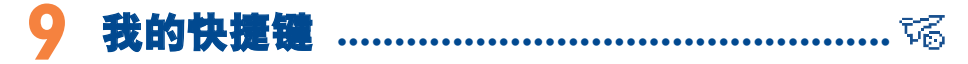

## 访问设定好的自用快捷键。

要设定新的快捷键,以实现对某项功能、某个电话号码或 WAP 书签的快速访问,可选择"**设置我** 的快捷键"。

# **10** 工具 **........................................................**

## **10.1** 记事本

手机提供有高级记事本功能来帮助您管理日常活动安排。您还可以保存待办事项清单。

## 查阅记事本

手机提供三种视图。您必须先选择对应的图标:

- 日 每天视图
- □ 每周视图
- 一 每月视图
- 待办事项清单
- 59 参数
- 可以按 键滚动查看日期。

根据不同的视图,您可以查看、新建、修改或发送某项。

可以通过"Alcatel 一键通 PC 套件"与计算机共享电话簿和记事本中的信息(请参见第 ြတ်-93 页)。

61

## 新建约会和设置闹铃

新建约会时("新建"选项)也可以启动闹铃。您可以根据约会时间来设置闹铃启动时间。

## 新建任务

Q.

按 (▶ 键滚动至 図 图标,并按 ok 键确认。选择"选择类型型",然后再次按 ok 键确认,并输入 要执行的任务类型(待办事项或拨打电话),然后输入任务目的。

此清单可按截止日期或优先级顺序排列。方法是按 ● 键移动到 BR 图标,然后按 ok 键确认。

您可以为已设置截止日期的任务设置闹铃。当输入的任务日期和时间到达时,此闹钟即会响铃。

## 配置记事本

按 ◆ 键滚动至 99 图标可访问下列选项:

• 设置闹钟响铃时间, 以便在约 定时间到来之前响铃。 记事本 • 设置年度第一周, 周的第一天 待办事项 · 按优先级或截止日期顺序安排

和第一天的开始时间。

- 任务。 • 删除所有任务或记事项, 或仅
	- 删除已到期的事项。

## 保密功能:

可以将您记事本中的数据保护起来(请参见第 57 页的"保密功能"选项)。

## 按 ok 键可启动或关闭某项设置。按 C 可退出配置功能。

## 记事本附加功能

图形视图

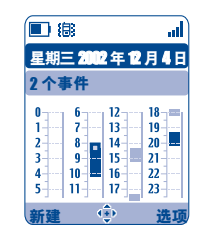

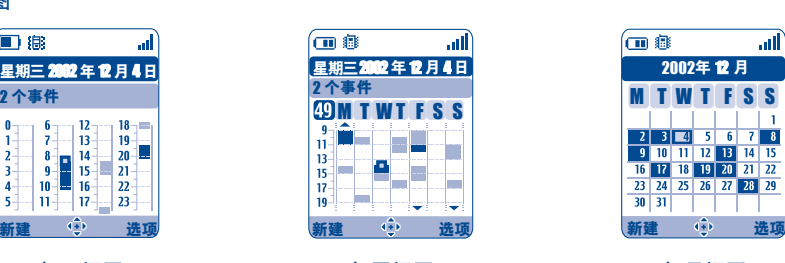

每天视图 每周视图 每月视图

 $\sim$ 已记录一次约会。

在此时间段内已记录两次或更多约会。  $\sim$ 

第几周。 49

- 在此时间段之前已记录约会。  $\blacktriangle$
- 在此时间段之后已记录约会。

## 每月视图

蓝色背景 有会议安排 白色背景 无会议安排

在各种视图中,当前的日子、周和月份会闪烁。

## **10.2** 闹铃

从主菜单中选择"工具",然后选择"闹铃"来访问此功能。

## 闹钟

首先设置闹钟响铃频率(每天响铃或仅响铃一次),然后输入时间和日期并按 ok 键确认。您还可 以对闹钟输入文字说明,然后按 ok 键确认。

## 计时器

2002年 12 月

2 3 4 5 6 7 8<br>9 10 11 12 13 14 15<br>16 17 18 19 20 21 22<br>23 24 25 26 27 28 29

 $30 \mid 31 \mid$ 

التب

血毒

设置一段时间,使闹钟在这段时间后响铃,并按 ok 键确认。

## 菜单

闹钟响铃时,待机屏幕上会显示 <sup>窗</sup>图标。不论是否关机,闹钟都会响铃。可按 C 键关闭闹钟。

64

若响铃后选择"重复"选项,闹钟会隔 10 分钟定时再响铃。

## **10.3** 兑换器

从主菜单中选择"工具",然后选择"兑换器"来访问此功能。

使用货币兑换器可以: • 将货币直接兑换成欧元,反之亦然 '''。

• 将总金额兑换成另一种货币(如美元兑英镑)。

要兑换成欧元,可选择"设置"来修改默认货币。

要实现国际货币间的兑换,必须选择两种货币。还必须输入相应的兑换比率。

每种货币的兑换比率是预先设置好的。可以选择"设置"更改此值。

在待机屏幕上,输入要兑换成设定货币的欧元金额,然后按 <sup>ok</sup> 键并选择"**兑换器**"。

## **10.4** 计算器

从主菜单中选择"工具",然后选择"计算器"来访问此功能。

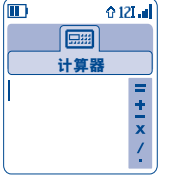

输入一个数字, 并按 ok 键确认。然后按 ▲ 键选择要执行的运算类型, 并再 次确认。

输入第二个数字并按 ok 。

选择"**=**"显示运算结果。

要返回到待机屏幕, 请按 ⊂ 键 (长按键)。

## **10.5** 内存容量

从主菜单中选择"工具",然后选择"内存容量"来访问此功能。

查看可用内存空间。

手机内存由多种功能共享:电话簿、记事本、短信息、语音短信息、语音留言、图片和铃声、游戏 和应用程序、录像片段。例如,如果语音留言占用了大量内存,则电话簿可以使用的内存就会变少。

要释放内存空间,请删除空间占用大的项目,如语音留言、MMS、图片、照片、录制的声 音、应用程序以及录像片段等。在您购机后也可以删除手机中已经包含的某些项目。

## **10.6** 语音留言

从主菜单中选择"工具",然后选择"语音留言"来访问此功能。

语音留言功能可以使手机变成一部留言机,随时录制个人信息。要录制留言,请选择"**语音留言**", 然后选择"最制",听到提示音后即可开始讲话。语音留言创建后,即可访问下列选项:

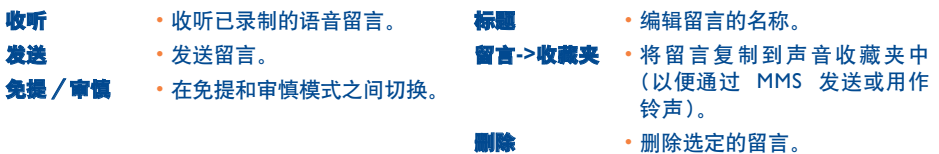

66

(1) 对于在欧洲国家以前流通使用的货币,货币兑换器使用 1998 年 12 月 31 日制订的欧元最终兑换 比率,它们遵守官方的兑换规则。

## **10.7** 红外线

从主菜单中选择"工具",然后选择"红外线"来访问此功能。

手机的红外线功能可以让您通过红外连接与另一部手机或 PC 机交换联系人信息、记事本数据、 图片、录像片段以及铃声。红外端口位于手机的顶部。

### 发送数据

要发送数据,请选择电话簿记录,然后选择"发送"选项。发送数据之前无需启动红外线功能。

#### 接收数据

接收数据前必须先启动红外线功能。收到数据时,手机会显示一条通知消息,您就可以按 ok 键保 存数据, 或按 ⊂ 键拒收数据。

选择该选项后,屏幕上出现 冨 图标。稍候红外连接将自动断开 (1)。如果此时有来电,连接将会中断。 您可以同时接收 3 个名片或约会记录。

## **10.8** 闹铃清单

从主菜单中选择"工具",然后选择"闹铃清单"来访问此功能。

您可以查看所有已设定的闹铃。如果已设定了闹铃或计时器,或闹铃设定为当天或第二天,待机屏 幕上会显示 图标。

- **10.9** 铃声编辑器
- 从主菜单中选择"工具",然后选择"铃声编辑器"来访问此功能。
- **10.9.1** 自编铃声
- 选择"自编铃声",然后如下所示使用键盘:
- 进入选项 ok
- $\mathsf{C}$ 删除音符
	- 键 <sup>1</sup>至 <sup>7</sup>:八度音阶的基本音符 (C、D、E、F、G、A、B)
- **8tuv 改变音长或休止时间**
- $A^*$ 改变音阶
- **O**: 添加休止符
- $\#_{\Omega}$ 添加升半音符号
- **10.9.2** 录制
- 选择"曩制"可录制您自己的声音。如果您想听一下效果,可选中它然后按"蘘单"软按键。

(1) 如果您经常使用红外连接,建议您从键盘设置一个快捷方式(请参见第 55 页)。

67

## **10.10** 声控命令

从主菜单中选择"工具",然后选择"声控命令"来访问此功能。 使用声控命令功能,您只要说出某项菜单功能的名称即可实现对该功能的访问。

#### 录制声控命令

要为某项菜单功能录制声控命令,请选择"**声控命令**"和所需的功能,然后按屏幕指示操作。 录制有声控命令的功能会加上一个 1 图标来标明。通过声控命今可访问 10 个功能。 录制完毕,您可以"收听"、"更换"或"删除"录制好的声控命令。

## 使用声控命令

您可以在待机屏幕上长按 ♪ 键启动"声控命令"功能。要使用声控命令,请按屏幕指示操作。

# **11** 小窍门 **......................................................**

此特性为您提供了手机每项主要功能的简短说明和最佳使用方法,并将其显示在屏幕上。 在待机屏幕上,按 ok 键进入菜单并选择图标 – ,即可访问小窍门菜单。 您也可以在每项主要功能内部找到这一特性(选择"**菜单**")。 滚动文字说明。在说明信息的旁边,有一个小动画向您显示了使用该功能的方法。

阅读完当前说明信息后,您可以选择退回到小窍门主页,或选择"**菜单**"进入 WAP 功能(请参见 第 74 页)。

70

# **12 WAP ........................................................**

## **12.1** 访问 **WAP** 菜单 **(1)**

WAP(无线应用协议)是一种服务,它允许您访问移动互联网并从中获取信息,例如:天气预报、 股票行情和交通状况等。

- "**主页**" 选项:在默认配置文件的主页上启动 WAP 浏览器。
- "**书签**" 选项:访问您感兴趣的站点清单或向其中加入新的站点。
- "**WAP** 配置" 选项:列出 Wap 配置文件。
- "**输入地址**" 选项:允许您直接访问所输入 URL 地址对应的 WAP 网页。

## **12.2** 设置手机上网参数 **(2)**

从"**WAP** 配置" 清单中选择一个配置文件后,可按"菜单"软按键访问下列功能选项:

71

**启动 •** 无论是否已选定其他配置文件 作为默认配置文件,均使用此 配置文件启动 WAP。 选择 • 选择当前配置文件作为默认配

> 置文件(如果已经选定,则此 选项不会显示出来)。

- 新**建 布尔**拿 输入新配置文件的参数。 **修改** • 修改配置文件的参数。
	- 删除 删除选定的配置文件。

要"**新建"**或"修改"一个配置文件,您需要替换下列参数 (0:

- 配置名称

േക

- 主页 - IP 地址
- 安全模式
- 选择频道
- 确认

在"选择频道"选项中,您可以选择以下传输模式:**GPRS/GSM**、**GPRS** 或 **GSM**。

如果您选择 GPRS/GSM 传输模式, 则 GPRS 模式不可用时, 将启动 GSM 模式。 ှစ.

如果您选择 GPRS 传输模式, 请选择一个 GPRS 频道, 并填写下列参数 (1):

- 验证(用户名和密码)
- APN

### 如果您选择 GSM 传输模式, 请选择一个 GSM 频道, 并填写下列参数 (0):

- GSM 用户名称
- 密码
- 电话
- 接入类型

如果您选择 **GPRS/GSM** 传输模式,请选择 GPRS 频道,然后选择 GSM 频道,并填写每个频道的必 要参数 (1)。

72

(1) 请向网络运营商查询是否提供此项服务。

(2) 请输入网络运营商提供的信息。

### (1) 请输入由网络运营商提供的信息。

## **12.3** 直接接入/配置接入

从待机屏幕中,可选择"我的设置/更多设置/**WAP**/**GPRS**/**Wap** 访问"更改访问模式:

- 直接接入:从主菜单中启动 WAP 时,直接进入默认 Wap 配置文件的主页。
- **配置接入**:从主菜单中启动 WAP 时,可有下列选择:主页、书签、配置文件、输入地址。

## **12.4 GPRS** 功能 **(1)**

您的手机具有一个高效的基于 GPRS 技术的高速调制解调器 (1)。利用它,您可以在 WAP 中更快速地 冲浪并且更快地发送 MMS。该服务可能会按所在国家当地收费标准收费(详细信息请咨询运营商)。

只有满足以下条件,方可使用 **GPRS** 功能:

- 运营商提供该项服务;
- 您的订阅包括 GPRS 选项;
- 已对配置文件进行配置并选择了相应的频道 (GPRS 或 GPRS/GSM)(请参见第 <sup>73</sup> 页)。GPRS 环境 激活后屏幕上会显示 即图标。

73

## **12.5 WAP** 浏览器选项

启动 Wap 浏览器后,在阅读页面信息时,您可以通过选择屏幕左上角的 ◎ 图标、按右软按键"**菜** 单"或是按 #@ 键(长按键)的其中一种方式访问以下各选项。

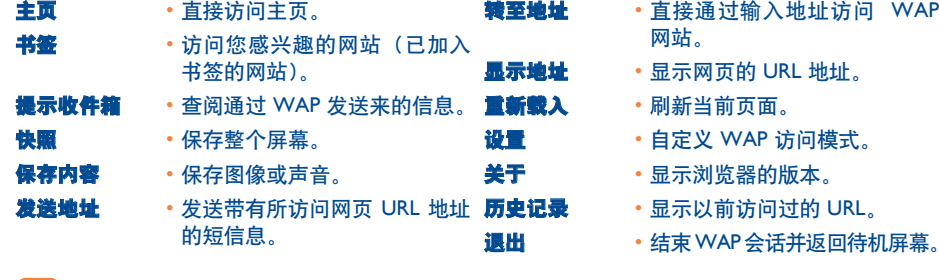

在浏览网页期间,任何时候您都可以长按 C 键退出 WAP 模式。

(1) 请向网络运营商查询是否提供此项服务。

# **13** 多媒体收藏夹 **..........................................**

## **13.1** 收藏夹菜单

要从待机屏幕访问"收藏夹",请向左或向右按浏览键 ◆ い,或按 ok , 然后选择 @ 图标。使用 "收藏夹"功能,可以将手机中的所有录像片段和声音项目集中起来,不管这些项目是内嵌的、下载 的、录制的还是经过编辑的。

## 此功能包含 3 个菜单:

- 图像收藏夹,包括图像、图标、照片等等。
- 声音收藏夹,包括声音和旋律。
- 录像片段收藏夹,包括录像片段。

在这 3 个菜单中, 您均可以通过"新建文件夹"选项创建新的文件夹。

## **13.2** 我的图片

您可以选择一张图像或照片作为待机屏幕或开机/关机屏幕。您可以随时更换或通过 MMS 发送该图 片,还可以使用"肖像"选项将其指定给电话簿中的某个联系人(请参见第 36 页)。

75

图像收藏夹由以下文件夹组成 (1):

- **同 全部:** 包含所有文件夹中所有内置或创建的图像。
- f<sup>3</sup> 影集: 用于保存用相机拍摄的照片的默认文件夹。
- $|0.30\rangle$ 图片:包含不属于其他文件夹的全部图像。
- 機 图标: 包含 EMS、印戳等。
- 日 相框: 包含可以增强图像效果的图片框。

为便于搜索,手机屏幕上会显示有缩小的图像/照片。要想一次一幅地查看图像,请选中一个图像, 按 ok 并选择"查调"。

然后,通过短按 ● 键就可以在此视图中滚动浏览图像了。长按此键(或是按右软按键"囊单"然后 选择"幻灯片")将开始自动播放。

#### (1) 取决于网络运营商。

(1) 不能修改内置文件夹的名称。但在某些情况下,可以修改、删除及添加包含在这些文件夹中的 项目。

## **13.3** 我的录像片段

"我的录像片段"收藏夹包含以下文件夹 (1):

**图 全部**,包含所有文件夹中所有创建和已收录的项目

- 疯狂的片断
- 第一录像片段

ြဲမှာ-您可以用输入文件名头一个字母的方式搜索图像、声音或视频文件。

## **13.4** 我的声音

您可以为开/关机屏幕、来电、短信息提示或闹铃选择一个声音(请参见第 50 页)。

"我的声音"收藏夹包含以下文件夹 (0:

- **图 全部**(包含所有文件夹中所有内置或创建的声音项目)
- 我们 铃声
- 疯狂的声音
- 图 已收录(仅包括通过"录制"和"留言设为铃声"功能录制的声音)
- **[11] 自编铃声**(仅包括通过"自编铃声"功能制作的声音)

## **13.5** 管理声音、图片和录像片段

根据所选的项目,您可以访问下列一些功能:

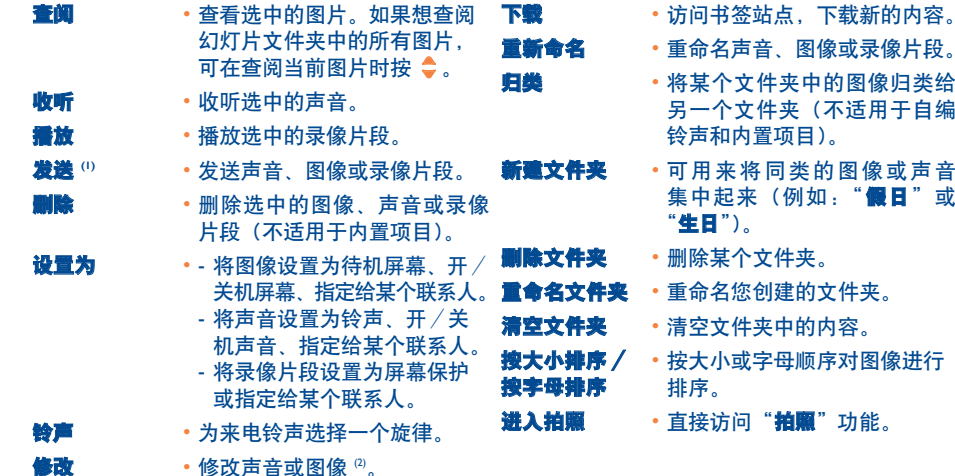

(1) 不能修改内置文件夹的名称。但在某些情况下,可以修改、删除及添加包含在这些文件夹中的 项目。

(1) 不能转发标有 d 的文件。

(2) 仅适用于那些可以清除的自编铃声或图像。

77

## **13.6** 下载新的录像片段、图像、声音

使用选项"下载",您可以进入保存在书签清单中的您喜欢的站点。您还可以将新的项目保存在收藏 夹中。

## **13.7** 格式和兼容性

## 与本手机兼容的音频、图像和视频格式有:

- 音频: AMR <sup>(i)</sup>, Midi, iMelody, MP3
- 图像: JPEG <sup>@</sup>, GIF, PNG, BMP
- 视频: 3GP (H263 (3) + AMR (1) 或 MPEG-4 (4)) MP4 (MPEG-4 (4))
- 您可以使用 PC 套件转换大的图像和声音文件,使之与终端兼容。

## **13.8** 游戏与应用

请参见第 89 页。

**13.9** 内存容量

请参见第 66 页。

# **14** 相机**.......................................................... There**

本手机配备有一个内置相机,您可以用它来拍摄照片和动画,并可以对拍摄下来的对象采用以下几 种处理方式:

- 将其存储在您的"**多媒体收藏夹**"中;
- 将其通过多媒体短信息 (MMS) 发送给其他手机或电子邮件地址(请参见第 43 页);
- 将其设为您手机的待机屏幕(请参见第 52 页);
- 将其指定给电话簿中的某个联系人(请参见第 36 页);
- 使用 "Alcatel 一键通 PC 套件"通过红外连接功能将其传送到您的计算机中;
- 通过添加相框、印戳等方式修饰您的照片(请参见第 87 页)。

## **14.1** 拍照

要从待机屏幕访问此功能, 请按 © 键。

您必须开机才能拍照。手机屏幕将作为取景器。用取景器对好拍照对象或景物的位置。镜头位于手 机背面。请不要触摸它。镜头旁边有一面镜子,这可确保您在自拍时定位良好。

可以使用纵向模式或横向模式拍照

- 纵向模式:短按 ok ;
- 横向模式:短按其中一个侧按键。

(1) AMR-NB

<sup>(2)</sup> 渐变 Jpeg 图像文件除外。本手机使用"Independent Jpeg Group"编码。

(3) H263 profile 0, level 10

(4) MPEG-4 simple visual profile, level 0

79

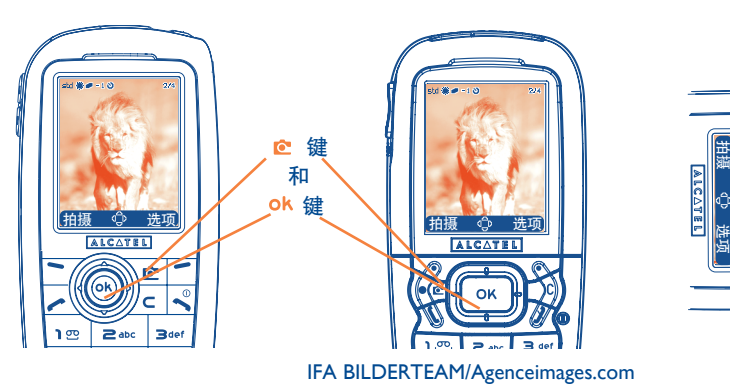

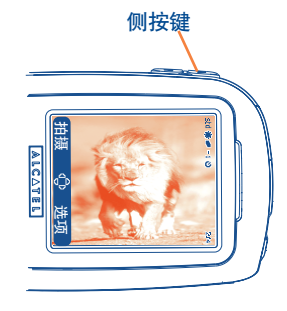

## **14.2**  连 拍

长按 ok 或上侧按键。只要一直按下此按键,就可以连续进行拍摄(最多可连拍 15 张照片)。然后, 您可以使用相应选项通过 MMS 发送连拍好的照片(不适用于 VGA 和全景格式)。

## 14.3 拍摄带有声音的照片

拍照时,您还可以录制背景声音(长按下侧按键)。屏幕会提示您正在录音。松开手后,录音即终止。 按 C 返回拍照屏幕。

ကြ 请谨慎使用照相机。尊重他人并遵守本国法律。

## 14.4 拍照设置

拍照前,可以调整许多设置。

**OT556**

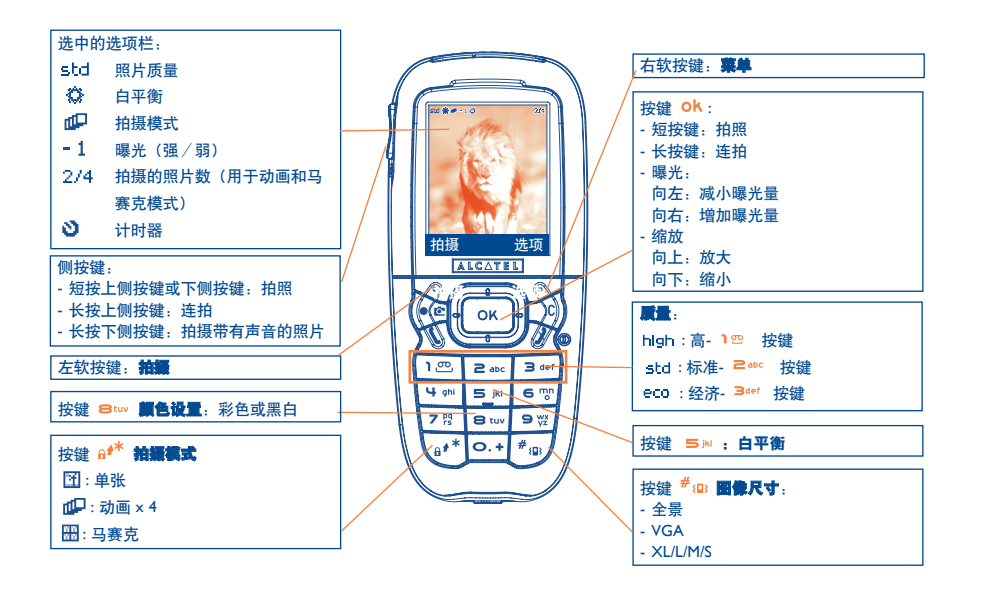

IFA BILDERTEAM/Agenceimages.com

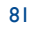

#### **OT557**

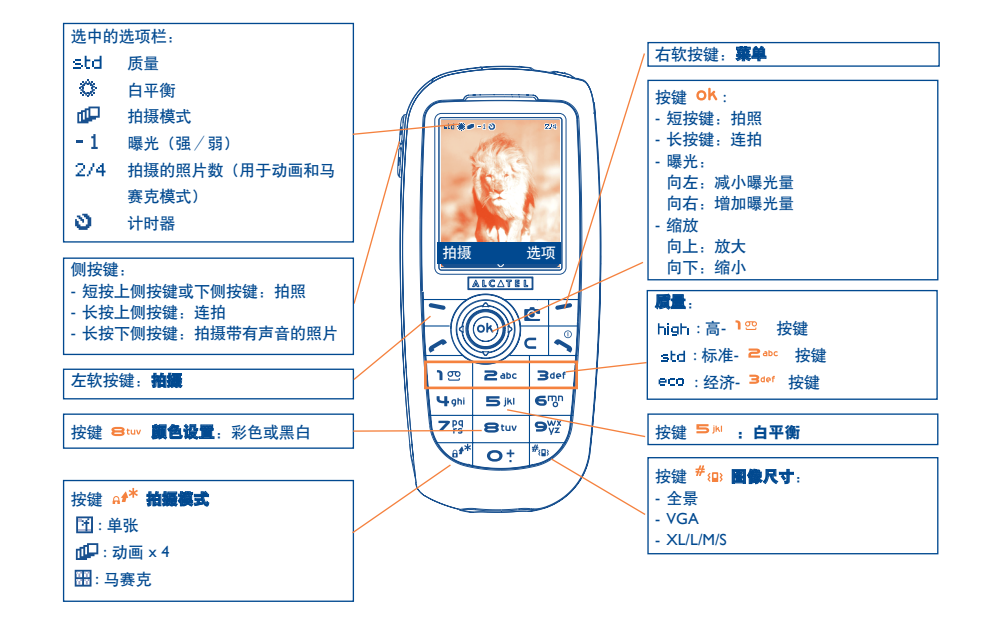

IFA BILDERTEAM/Agenceimages.com

### 从待机屏幕访问这些设置的方法是: 从拍照屏幕, 按右软按键进入下列选项;

## 图像尺寸

在选项清单中选择"图像尺寸"或按 \*@ 键, 直到达到您需要的尺寸: VGA (640x480) 和全景 (640x360), 用于发送到 PC 中的优化尺寸; XL (160x128) 和 L (128x128), 用于手机本地或 MMS; M (64x64),可指定给某个电话簿记录组;S (32x32),可创建个性化印戳(请参见第 <sup>87</sup>页)。

## 拍摄模式

在选项清单中选择"拍缰模式"或者按 <sup>a#\*</sup> 键, 选择下列模式中的一种:

- 图 单张:单张照片;这是默认模式。
- 动画 **x 4**: 在此模式下,您可以连续拍摄 4 张照片,就象是拍摄一组小型幻灯片。屏幕右上角 的数字表示您当前正在拍摄第几张照片:1/4、2/4、....4/4。拍完第4张照片后,动画将开始自 动播放。
- 马赛克:在此模式下,您可以获得由 4 幅缩略图组成的图像。方法是,选择"马赛克",然后 按动画拍摄方式操作(见上文)。
- 只有长按 ok 键或长按上侧按键才可以使用连拍模式。

## 图片框

从提供的清单中选择一个图片框,然后按 Ok : 该图片框将显示在拍照屏幕上;如果图像合您的心 意, 则按 ok 即可拍照。您也可以在"修改"功能中找到此选项(请参见第 87 页)。

84

## 质量

在洗项清单中洗择"**质量**", 或按 12, 2ak, 3def 键直接访问。

high: 高质量: 最优质量, 可发送给 PC

std: 标准质量: 尺寸和质量间的折衷

eco: 经济质量: 所占内存空间最小

警告:质量越高,占用的内存就越多。例如,手机如果有 1 MB 可用内存,则可以存储的照 ිර 片张数如下:

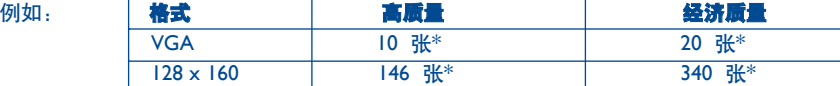

## 计时器

按下 ok 后, 等 10 秒钟后才会真正拍摄。拍照时手机会发出声音 (若手机处于"有声"模式下)。

## 白平衡

按"藁单"功能键后,有 5 种设置可供选择:

自动:手机将自动调整设置(手机屏幕上不出现任何图标)

## ○ 晴天

多云 ත

- $\mathbb{C}$ 夜晚
- 室内/人造光 寒

在黑暗环境中,可选择"夜晚"提高图像质量。

#### \* 这些估计值仅作参考。

85

## 颜色

您可以选择颜色效果。从拍照屏幕按 8tw 键可以直接访问此选项。

## 直接进入收藏夹

使用"进入收藏夹"选项,您可以直接访问"多媒体收藏夹/图片"菜单。

## 默认文件夹

您可以设定将照片自动保存在哪个文件夹中。

ಿನ 您可以使用"多媒体收藏夹/图片"功能新建自己的文件夹:"新建文件夹"(清参见第 78 页)

## 从拍照屏幕上可以直接访问的其他选项

**曝光**:用浏览键调整照片对比度:向左=减小曝光量,向右=增加曝光量。

**缩放**: 向上 / 向下按浏览键进行缩放:向上:放大,向下:缩小(在 VGA 和全景格式下不适用)。

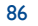

## **14.5** 拍照完成后可用的选项

拍摄照片或动画后,可以访问下列选项:

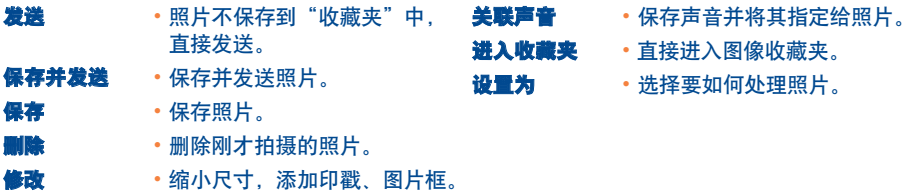

## **14.7** 编写 **MMS** 时直接访问拍照或收藏夹功能

使用选项"**添加图片**",您还可以在编写多媒体短信息 (MMS) (请参见第 43 页) 时直接访问拍照功 能或收藏夹(照片/图像/录像片段/声音)。

有两种方式可以在 MMS 中插入照片:

- 将照片收藏夹中已有的照片添加到 MMS 中: 处于"**短信息**"菜单中时,选择"新建短信息/多媒体/MMS",按 ok 键,选择"菜单"软按键, 接着选择"**添加图片/图片收藏夹**",然后选择照片。
- 拍摄新照片: 选择"添加图片",按 ok 键,然后选择"拍照"。

## **14.6** 修改图像

此选项可用于减小图像尺寸、添加印戳或图片框。有两种方法可以访问图像以便对其进行修改:

- 通过 "**多媒体收藏夹**" 菜单:

洗择一个图像,洗择"蘘单",然后洗择"修改"。

- 通过**"相机**"菜单 <sup>(i</sup>: 照片拍好后,选择"藥单"软按键,然后选择"修改"。

(1) 此相机中的多媒体内容(旋律、图像、图片等)仅限个人使用,不得用于商业目的。任何非法 使用将受到起诉。

87

# **15** 游戏和应用**................................................**

您的 Alcatel 手机中可能已存在 (1) 某些 lava™ 应用程序和游戏。您还可以从其他服务提供商处下载新 的应用程序和游戏 (2).

使用"游戏和应用"菜单可以管理手机上安装的 Java™ 应用程序。 该菜单包括三个目录和一个配置 文件夹:

- 日 全部: 包含所有应用程序和游戏。
- [宋] 游戏:包含游戏。
- **。<sup>8</sup> 应用程序**: 包含其他应用程序。
- 59 设置: 包含声音、背景灯和网络设置。
- **15.1** 启动应用程序
- 选择应用程序。按"**启动**"软按键,或者按 ok , 然后选择"**启动**"。

## **15.2** 可用功能选项

M

- 启动 **•** 启动应用程序。
- 信息  **显示应用程序的有关信息。**
- 下载 下载应用程序。
	- 删除应用程序。如果删除了手机上预装的某个应用程序, 可以采取以下操作: - 从"我的一键通"网站中再次下载该应用程序,网站地址是 www.alcatel.com.cn - 从运营商网站中再次下载该应用程序。有关详细信息,请与运营商联系。 不过,某些应用程序无法重新下载。
- 归类 中。中国 归类到"游戏"或"应用"中。

## **15.3** 下载应用程序

您可以采用 <sup>2</sup>种方法下载新的 Java™ 应用程序:

- 在"**游戏和应用**"菜单中,选择"**下载**"软按键。将显示专门用于应用程序下载的可用 WAP 书 签列表。选择适当的书签,以转至所需的 WAP 页面。

只有激活 Wap 配置文件 (1) (请参见第 71 页), 您才能下载 lava™ 应用程序。

## (1) 取决于所在国家/地区或网络运营商。

(2) 需要访问 WAP 服务(请参见第 <sup>71</sup> 页)。

89

(1) 要了解不同 WAP 服务的可用性、价位及收费情况,请与网络运营商和/或 WAP 服务提供商 联系。

#### - 或者, 从待机屏幕选择"WAP", 然后选择"**书签**", 再选择"**我的一罐通**"。

下载的应用程序可以保存在"游戏"文件夹中,也可以保存在"应用程序"文件夹中。默认情况下, 保存在"游戏"文件夹中的应用程序采用横向模式。

## **15.4 Java™** 推技术

取决于服务商/运营商,您的手机或许可以接收 Java™"推"信息,这些信息会邀请您访问它们推 荐的新应用程序。

## **15.5** 设置

- 声音 声音 打开或关闭所有应用程序的声音。
- 背景灯 打开或关闭背景灯。
- 网络 网络 列出"游戏和应用程序"可用的网络配置文件。此列表包括当前 WAP 配置文件和用于 "游戏和应用程序"的特定配置文件。要选择某个配置文件,请转至该列表,按 ok 并 选择"磷认"。要修改"游戏和应用程序程序"的特定配置文件,请转至该列表,按 ok 并选择"**修改**"。要创建配置文件,请转至该列表,按 ok 并选择"**新建**"。相关 的可用选项,请参见第 71 页。
- **内存容量** 查看可用内存。应用程序使用共享内存(请参见第 66 页)。

## 应用程序在运行时

- 短按 ⊂ 键: 暂停
- 长按 ⊂ 键: 退出应用程序

网络访问授权:某些应用程序需要具备网络访问权限或可以发送 SMS。在这种情况下,用浏览键 ◆ 选择所需的授权配置文件, 按 ok , 验证所做选择, 然后按"**确认**"验证所有选项。

### 免责声明

下载或运行应用程序不会损害或改变任何已安装在手机中的支持 Java™ 技术的软件。

对购买此手机时所有未嵌入的应用程序以及后来使用的应用程序,Alcatel 不承担任何责任且拒绝提 供任何担保。

购买人独自承担手机或应用程序/软件丢失、损坏或出现故障的风险,并且通常要承担由于使用上 述应用程序/软件而导致的任何损失或后果。在更换或修理此手机时,由于技术原因如果导致上述 应用程序/软件或后来设置的功能丢失,手机所有者应重复相关操作,再次进行下载或设置。在不 产生任何费用的情况下,如果无法重复或执行相关操作,Alcatel 不提供任何担保也不承担任何责任。

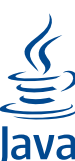

Java™ 和所有基于 Java™ 的商标和徽标都是 Sun Microsystem, Inc. 在美国和其他国 家/地区的商标或注册商标。

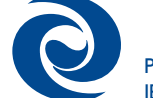

**J**Blend<sup>®</sup>

**POWERED** 

Powered by JBlend™ - Copyright 1997-2003 - Aplix Corporation. All rights reserved. JBlend™ 和所有基于 JBlendTM 的商标和徽标都是 Aplix Corporation 在日本和其他国 家/地区的商标或注册商标。

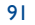

# **16** 充分利用手机 **................................................**

## **16.1 Alcatel** 的"我的一键通"服务

在"**Alcatel**"网站上,您可以找到所有能够充分利用本手机的服务。

请访问"www.alcatel.com.cn",或选择手机上的"我的一键通"选项。进入此功能的方法是, 从待机屏幕选择"服务"或"游戏和应用/下载"或"多媒体收藏夹/我的图片/下载"。

## **16.2 Alcatel** 一键通 **PC** 套件

取决于您的手机型号,包装盒内可能会提供 Alcatel 一键通 PC 套件。如果没有该套件,您可以从 "**Alcatel**"网站免费下载。该 PC 套件包括:

- 多媒体演播室:
- 定制手机的声音、旋律、图像、动画及录像片段。
- 将用手机拍摄的照片和录像片段传送到 PC 上。
- One Touch Sync:

• 使手机与下列程序同步: MS Outlook 98 / 2000 / 2002 / 2003, Outlook Express 5.0 / 6.0, Lotus Notes 4.6 / 5.0 / 6.0 / 6.5, Lotus Organiser 5.0 / 6.0

- 数据连接向导:
- 通过手机使 PC 连接互联网。

### 支持的操作系统

- Windows 2000(配有 Service Pack 4 (SP4) 或更高版本)
- Windows XP(配有 Service Pack 1 (SP1) 或更高版本)

# **17** 字符及符号表 **................................................**

要在标准模式下输入一个字,请反复按对应的键,直至屏幕上出现所需的字母为止。

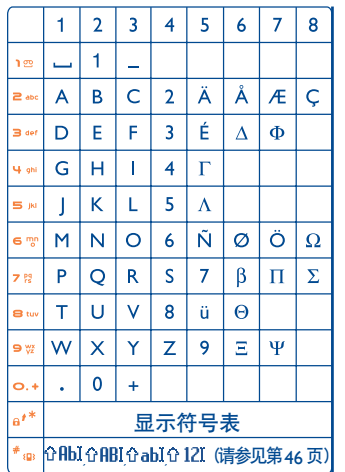

按 a\*\* 键可显示符号表; 光标会出现在符号表的 中央。使用浏览键可移动光标。

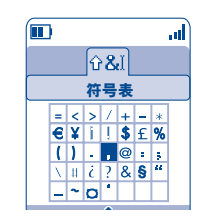

93

# **18** 手机保修 **........................................................**

#### 恭喜您选择本手机,我们希望本手机能够完全满足您的需要。

有关手机及附件的保修,阿尔卡特公司将严格执行国家的有关规定,详情请参阅"移动电话商品修理更换退货责 任规定"。

在实施保修条款时,您应当将所有手机缺陷立即通知您的手机经销商或任何一家由 Alcatel 认可的维修中心(您可 以在我们的网站 www.alcatel.com.cn 上查询手机维修中心清单), 并出具您购买时提供给您的发票。在同意实施保 修情况下,由手机经销商或手机维修中心自行决定对已承认损坏的手机或配件进行局部或全部的更换或修理。本 项保修包括手机零件费用及人工费用,其他各种费用除外。在保修中,修理或更换可能会使用经过翻修一新的产 品,但其功能与新产品相同。

在实施本保修过程中,尤其涉及到手机或零件的修理、修改或更换,则提供为期三个月的保修,除非另有条文明 确规定。

在以下各种原因导致的手机和/或配件损坏或缺陷的情况下,本保修将不起效力:

1) 不遵守使用说明或安装注意事项;

2) 不遵守在手机使用国家和地区内现行有效的技术规范和安全标准;

3) 能源设备和电力设备的保养维护不当;

4) 由于偷盗、破坏、雷电、火灾、潮湿、液体渗入、恶劣气候等所导致的损坏或后果;

5) 未经 Alcatel 的明确许可, 与一些非 Alcatel 提供设备进行组合或者装配;

6) 由未经制造商、手机经销商或授权维修中心批准的人士擅自进行的改装或修理;

7) 手机用途与最初手机的设计目的不符;

8) 正常磨损;

9) 外界因素导致的运行不当(如其他设施引起的电磁干扰、电源电压变化与/ 或电话线路电压变化等);

10) 鉴于规章条例的变更与/或网络参数的修改,必须对手机进行的修改;

11) 由于传输不良或者由于无线电 - 继电覆盖不足所导致的连接缺陷。

如果手机或配件的商标名牌或者序列号被揭掉或修改,而且手机标签被揭掉或修改,则不再享受本项保修。 法定保修除外,在手机或配件损坏情况下,上述列出的条款将是您唯一可以向制造商、经销商申诉的参照条文; 本项保修是唯一有效的保修条文,任何其他明示或暗示的保修条款均视为无效。

TH3\_UM\_SC\_PRC\_14-09-04 2004 9.14 2:33 PM 页面 97

**19** 手机配件 **(1) ....................................................**

Alcatel 最新一代 GSM 移动电话提供有内置的免提功能,可使您在一定距离范围内使用手机,例如在 通话时将手机放在桌子上。如果您不希望外人听到您的通话内容,您也可戴着耳机接听电话。

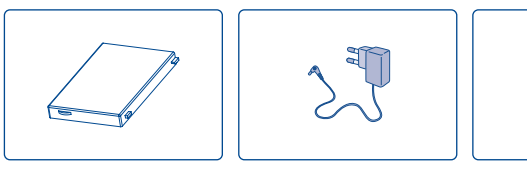

电池 BB-08832

旅行充电器

耳机  $M13$  可拆卸手机外壳 (用于 OT557) FPB-10323-A\*

执行标准编号:GB/T 18287-2000 电池说明:3DS08832ABAA 电池制造商:\* 阿尔卡特苏州通讯有限公司授权制造 地址:中国江苏省苏州工业园区星汉街5号D幢 邮政编码:215021 客户服务电话:(010)(020)(021)/95000588

请仅使用与本手机型号兼容的 Alcatel 电池、充电器及配件。

 $CS7$ 

订购电话:021-51000808

(1) 取决于是否提供。

97

# **20** 故障排除 **......................................................**

#### 联系售后服务前,建议您先查阅下表,看是否能够获得解决办法:

#### 手机不能开机

- ・按住 ペ 键直至屏幕有显示
- 检查电池电量
- 检查电池接头,取下并重装电池,然后再次开机

## 手机有几分钟无反应

- 按 ぺ 键
- 取出电池后重新插入,然后开机

#### 屏幕无法阅读 • 清洁屏幕

• 按照推荐的使用条件使用手机

#### 手机自动关机

• 检查键盘是否在不使用手机时被锁定

#### • 检查电池电量

- 手机待机时间很短
- 确保电池完全充电(至少 3 个小时)
- 部分充电后,手机电量指示可能并不准确。拔下充电器后,请至少等待 20 分钟,以便手机电量指示正确显示

#### 手机不能正常充电

- 确保电池没有完全放电。手机充电指示要持续数分钟后才开始闪烁,并伴有轻微的鸣笛声
- 确保在正常条件下 (0°C +40°C) 充电
- 确保电池已正确插入。插入电池<u>之后</u>才能插充电器
- 确保使用 ALCATEL 电池和充电器
- 若在国外,检查电流是否兼容

### 手机无法与网络连接

- 尝试换个地点进行连接 向运营商核实网络覆盖范围
- 向运营商核实您的 SIM 卡是否有效
- 尝试手动选择有效网络(请参见第 59 页)
- 若网络太忙,尝试稍后再进行连接
- 
- **SIM** 卡错误
- 确保 SIM 卡已正确插入(请参见第 14 页)
- 向运营商核实您的 SIM 卡是否为 3V 兼容的 SIM 卡;旧式 5V SIM 卡不能再使用 • 确保 SIM 卡上的芯片未损坏或有划痕

## 无法拨出电话

- 确保您拨打的是有效号码,再按 ✔ 键
- 若要拨打国际电话,请检查国家代码和区号是否正确
- 确保手机已连接到网络,并且网络没有太忙或无效
- 向运营商核实您的网络申请情况(信用额度、SIM 卡有效性等)
- 确保您未禁止拨出电话(请参见第 28 页)

## 无法接听来电

- 确保手机已开机并连接到网络(检查网络是否太忙或无效)
- 向运营商核实您的网络申请情况(信用额度、SIM 卡有效性等)
- 确保您未转移来电(请参见第 27 页)
- 确保您未禁止某些电话

#### 接听来电时,屏幕不显示来电者姓名

• 向运营商核实您是否已申请此服务 • 来电者已隐藏其电话号码

## 通话音质不太好

• 通话过程中可以按 ✿ 键调节音量 • 检查无线电接收图标

#### 无法使用本手册中描述的功能

- 向运营商核实,确保您已申请该项服务
- 检查并确保此功能无需使用某个 ALCATEL 配件

#### 从电话簿选择号码后,该号码不能拨出

- 确保您已将该号码正确记入电话簿记录
- 在拨打国际电话时确保您已经加拨了国家和区域代码

#### 无法在电话簿中新建记录

- 确保 SIM 卡未满,删除部分记录或将记录存储到手机电话簿(如工作或私人电话簿)中
- 检查**寨电**的"**蒙止功能**"选项,确保"电话簿除外"功能未启动

#### 来电者无法在我的语音信箱上留言

• 请向网络运营商查询是否提供此项服务

#### 无法收听语音信箱

- ・确保已经将运营商的语音信箱号码正确输入"本手机号码"中
- 若网络正忙,请稍后再试

#### 无法发送和接收 MMS 和 Vox MMS 短信息

- 检查手机内存是否已满(请参见第 66 页)
- 向运营商查询是否提供此项服务,并检查参数是否正确(请参见第 48 页)
- 向运营商核实服务中心号码或 MMS 配置
- •服务中心可能太忙,请稍后再试

#### 待机屏幕上显示 圖 图标

• SIM 卡上储存的短信息太多;删除部分短信息或将其存入手机内存中

#### 屏幕上墨示 << - >> 图标

• 手机位于网络覆盖范围之外

#### 连续 3 **次输入错误的 PIN 码**

• 与网络运营商联系,索取 PUK 码(个人解锁键)

#### 无法将手机与电脑连接

- 请先安装 Alcatel 的全部 PC 套件
- 使用"安装连接"并进行安装
- 若使用红外端口,检查它是否正确启动(请参见第 67 页)
- 若经常使用红外连接,建议您设置一个从键盘访问此功能的快捷方式(请参见第 <sup>55</sup> 页)
- 检查您的电脑是否满足安装 Alcatel PC 套件的要求

| THB\_UM\_SC\_PRC\_14-09-04 20049.14 2:33 PM 页面 103

© ALCATEL BUSINESS SYSTEMS 2004. 保留所有权利,Alcatel 有权修改其产品或产品技术细则,无需提前通告。

简体中文 - 3DS 10231 AWAA 01 简体中文 - 3DS 10231 AWAA 01